# EndNote 進階

Max | 林庚賢 碩睿資訊 2024

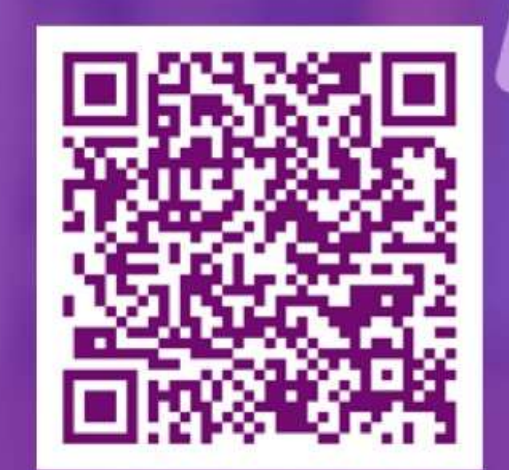

- Simmyelesse

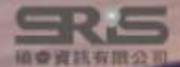

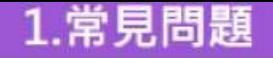

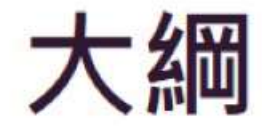

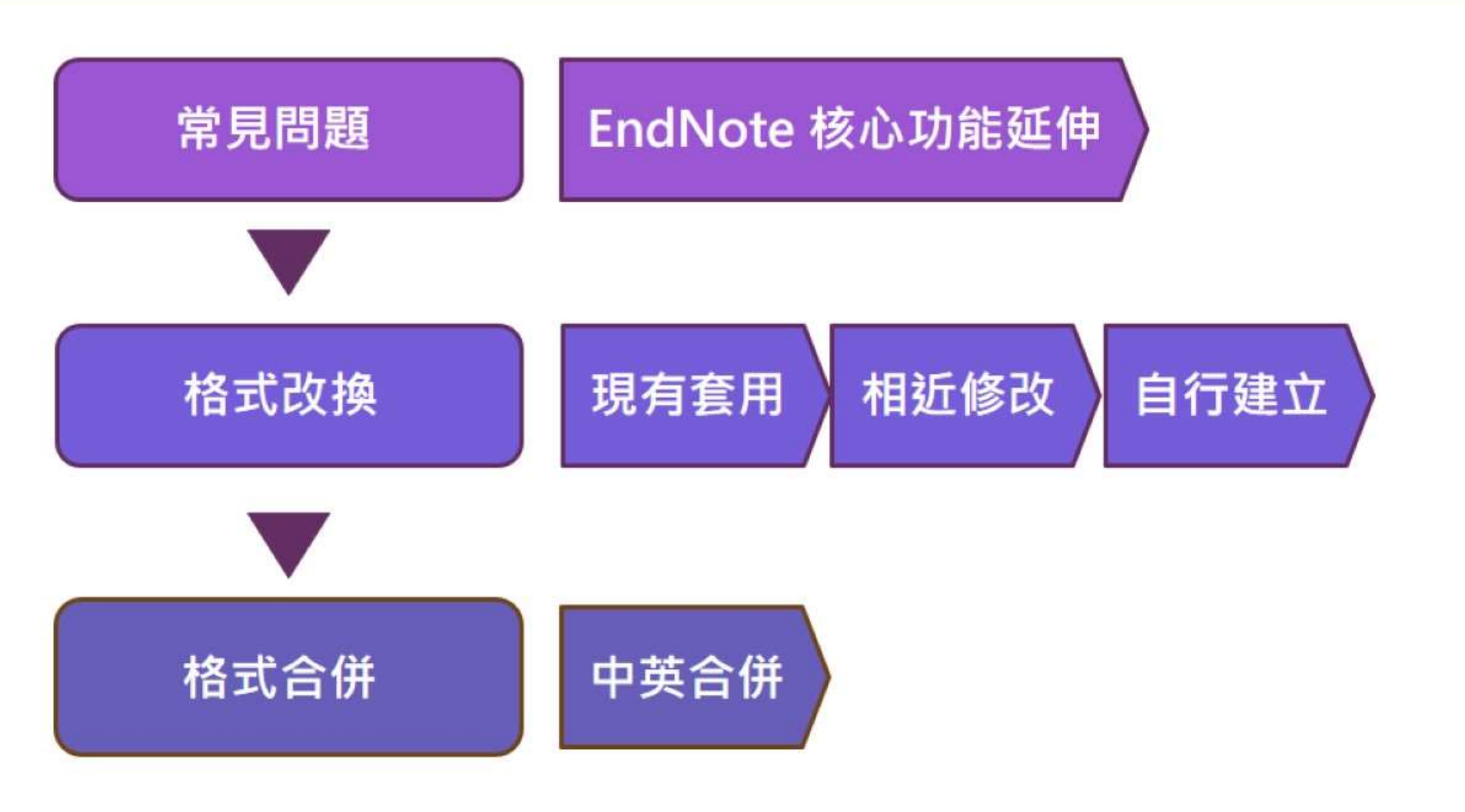

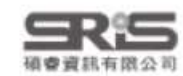

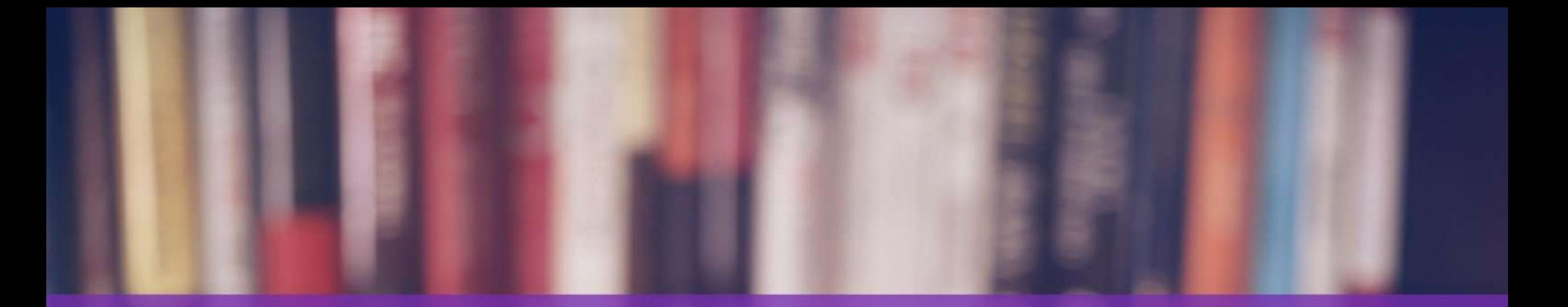

# EndNote Click 運用

Benningsdeam

1.常見問題

## 3.格式合併

## 下載 EndNote Click 擴充工具

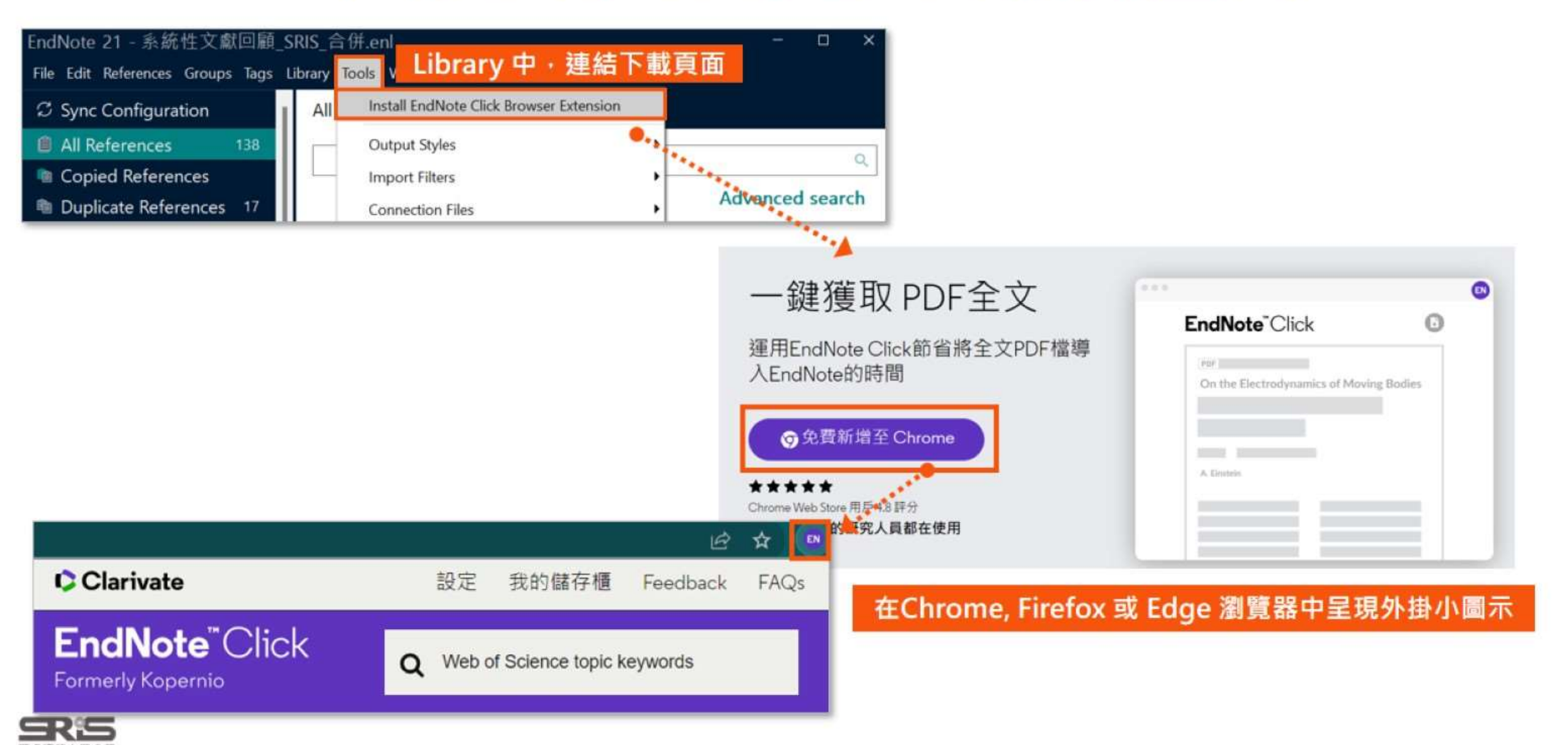

植春菊科

## EndNote Click 設定

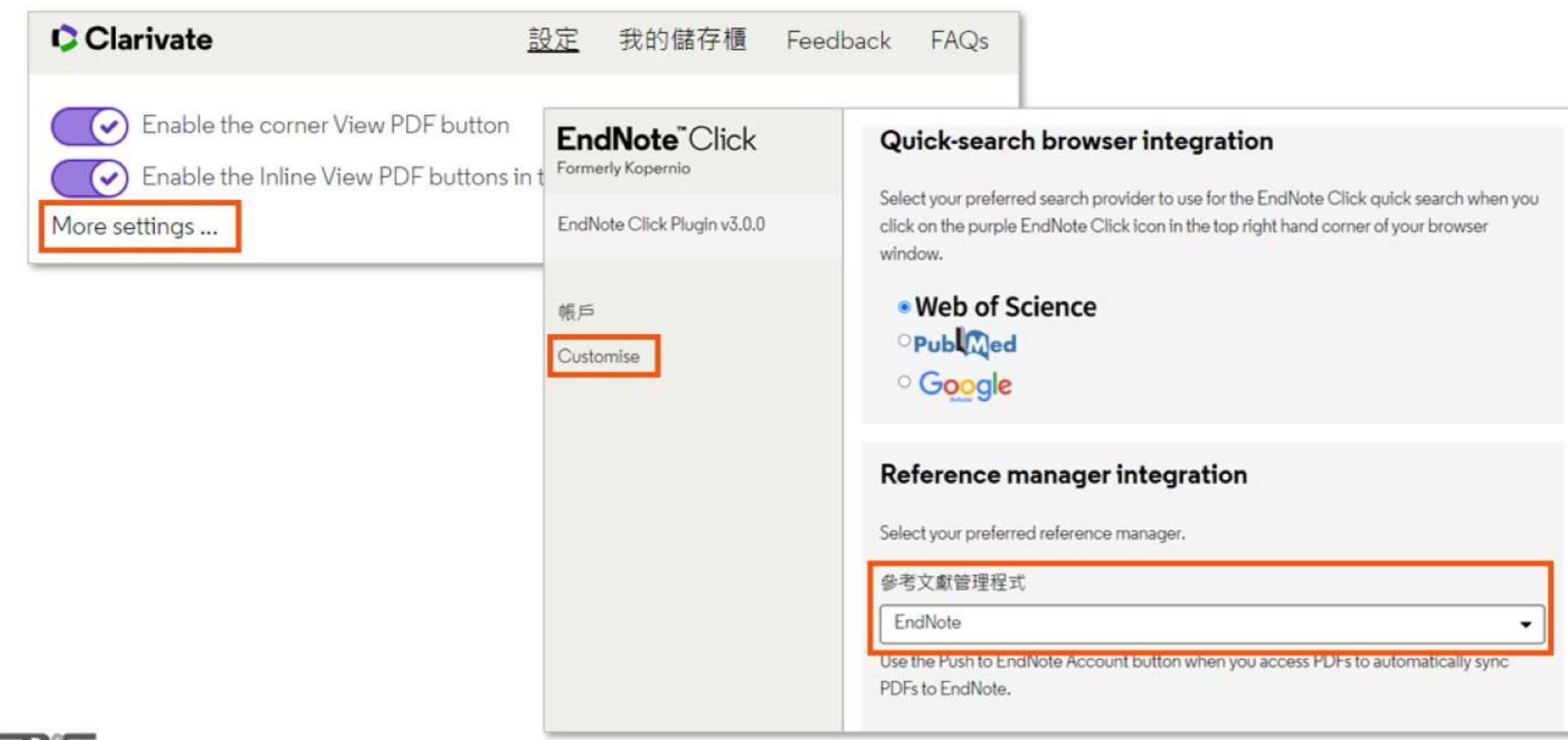

### 2. 格式改換

1.常見問題

3.格式合併

## EndNote Click 使用方式

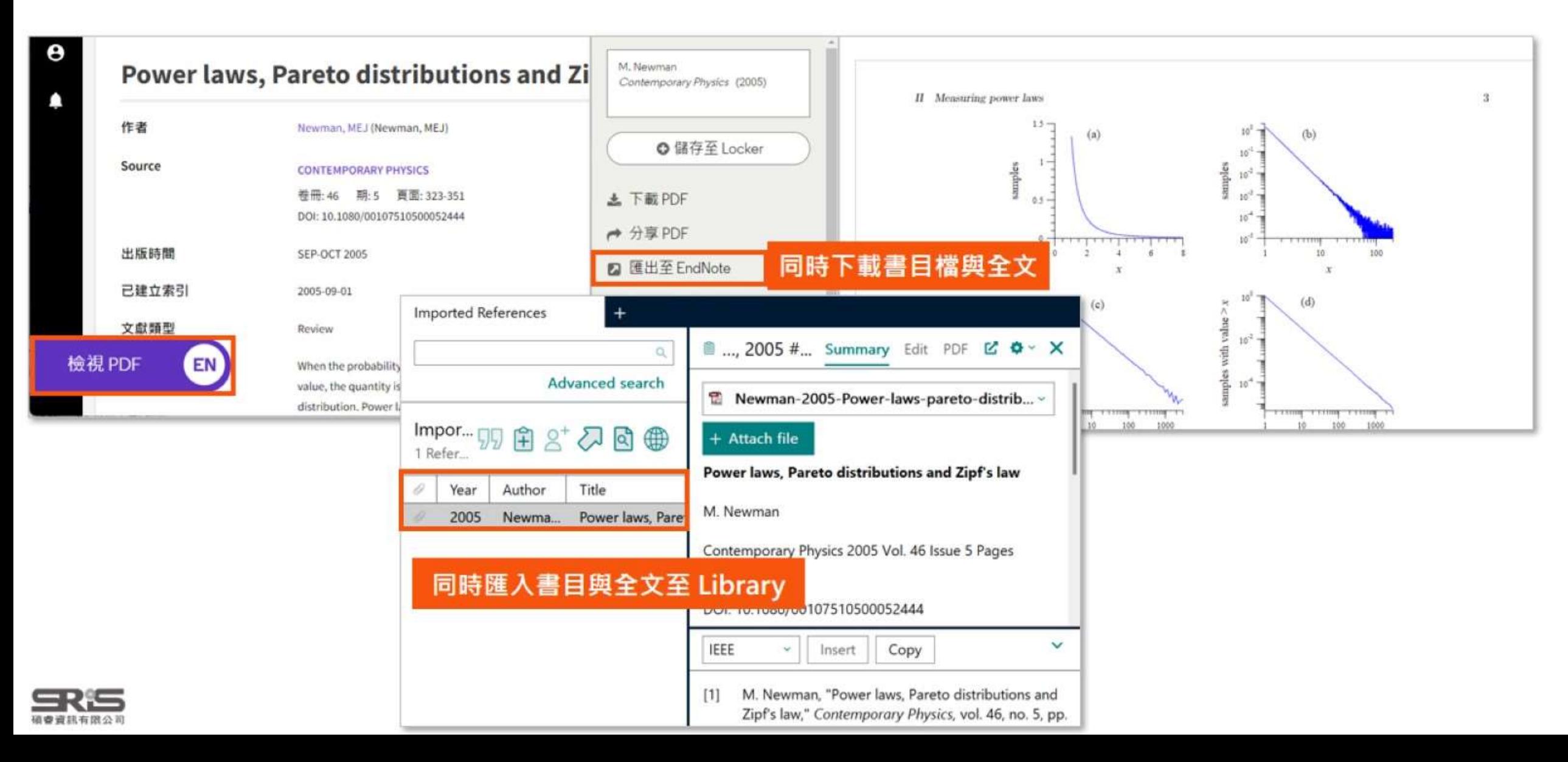

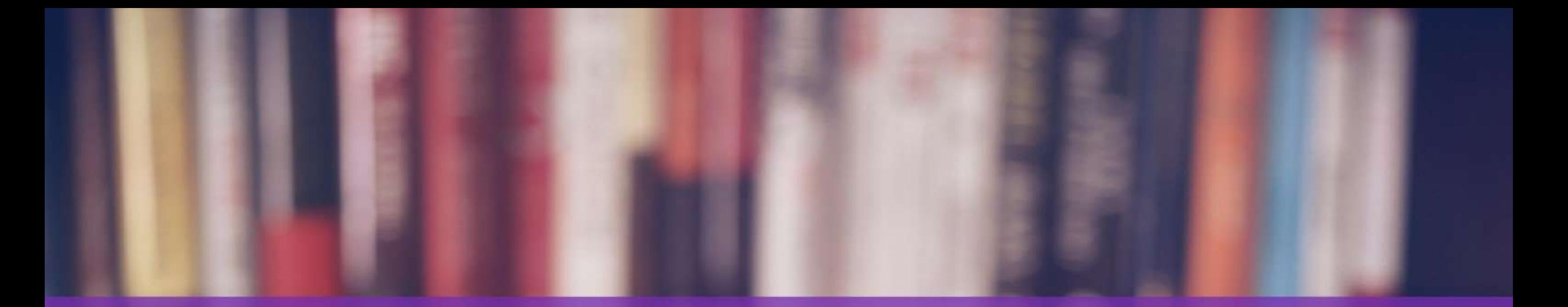

# 格式改换

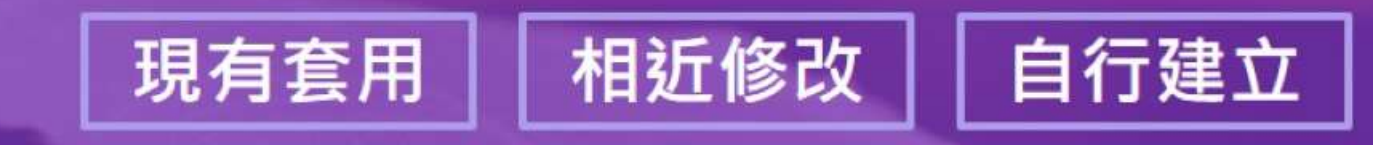

Carlot an - Bannyelesse

and property of the Miller

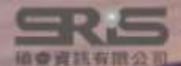

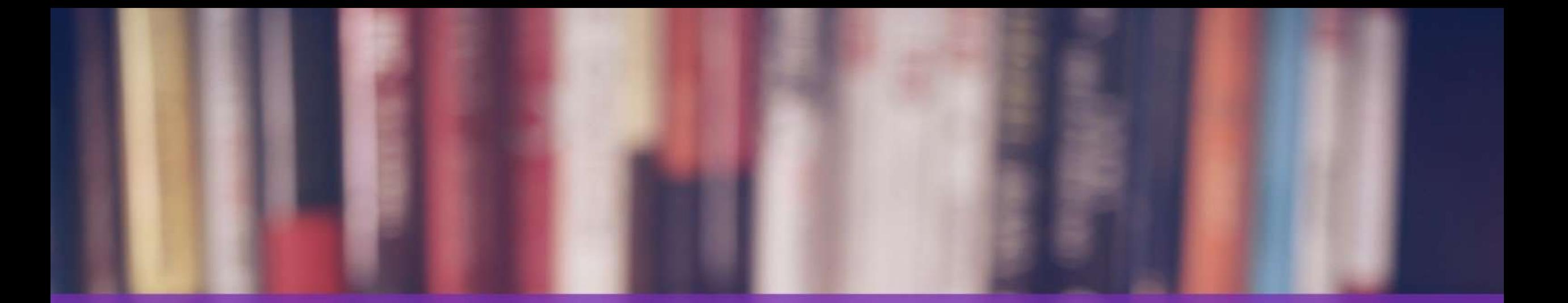

# 格式改换一現有套用

a + Bannagalassa

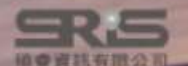

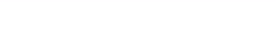

### 3.格式合拼

## 現有套用:取得現有格式的方法

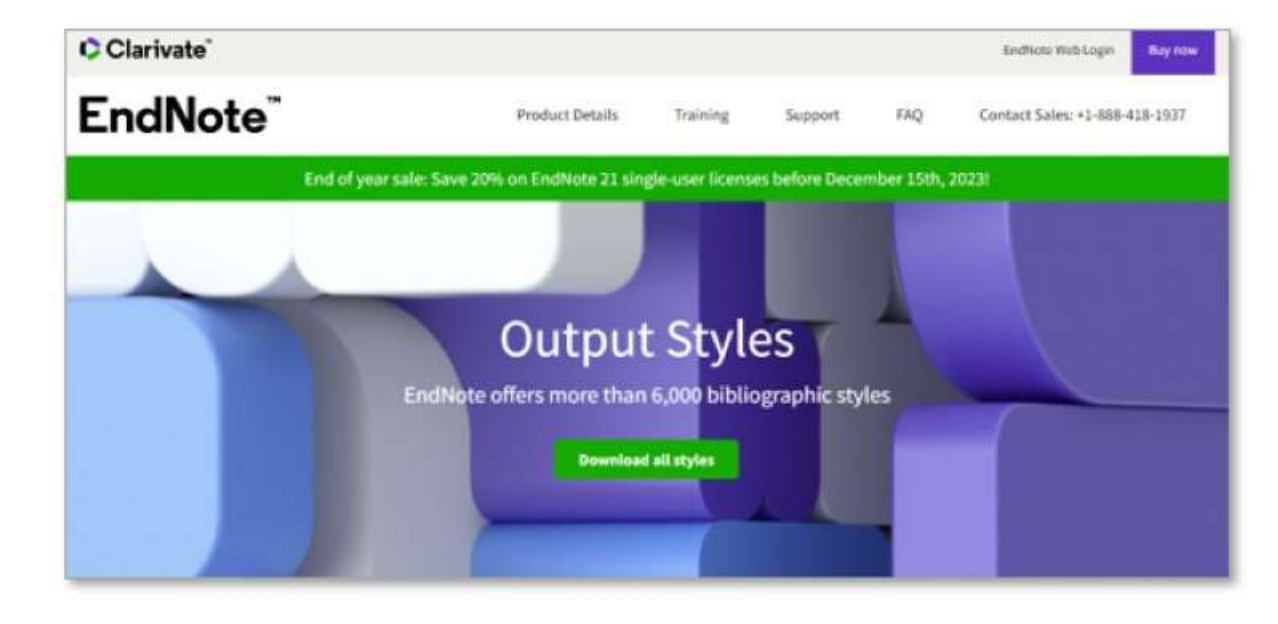

官方下載

**EndNote Output Styles** 

- → 輸入格式名稱搜尋
- $\rightarrow$  Download

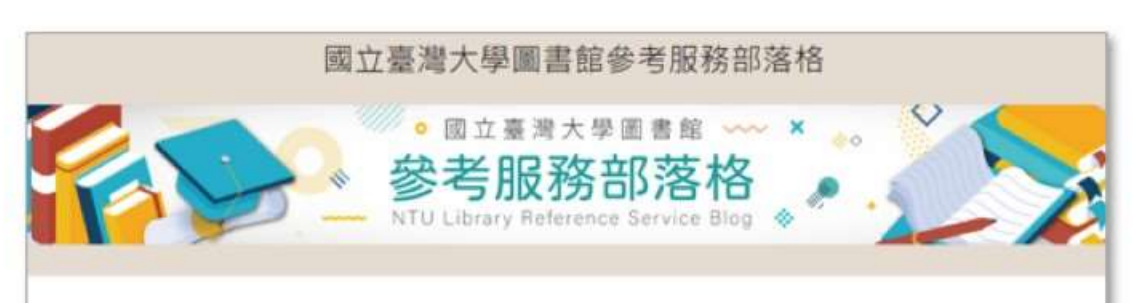

## EndNote APA 6th 中英文合併樣式檔 (style)範例

Posted on 2015 年 6 月 10 日 by NTU Library

過去我們曾介紹在同一種 EndNote Style 中,運用「Unused Reference Types」功能,製作中英文引用格式 合併的 style, 詳見這篇文章, 由於步驟繁複, 在此提供編修完成的「Reference Types」設定檔與 style 樣 式檔,提供有需要的讀者直接下載套用,使用說明如下:

## 他人分享的修改格式

網路搜尋關鍵字

- → 格式名稱 EndNote Styles
- $\rightarrow$  Download

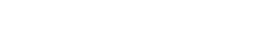

現有套用-官方下載

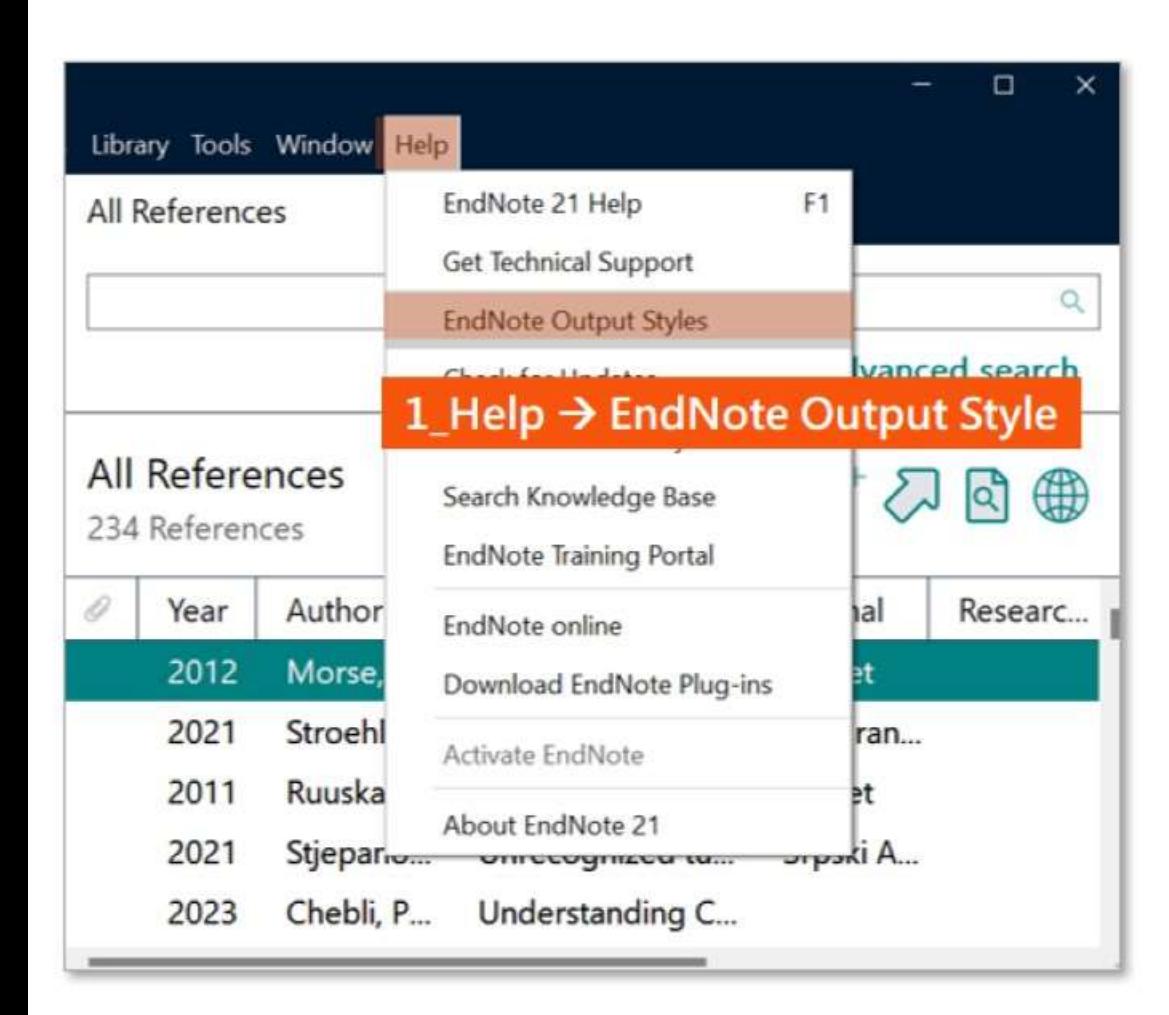

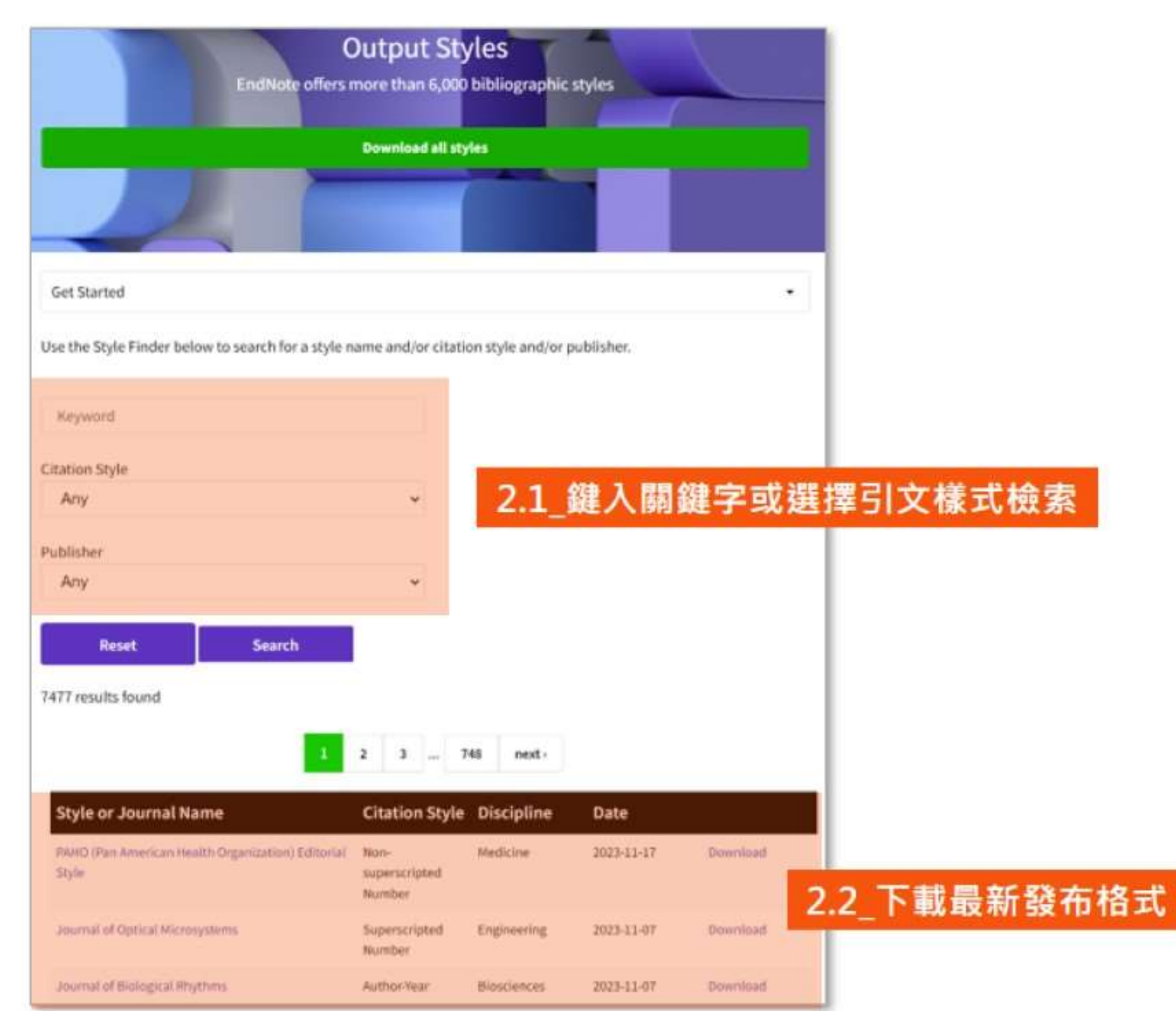

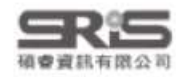

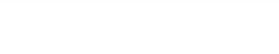

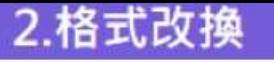

## 現有套用一官方下載

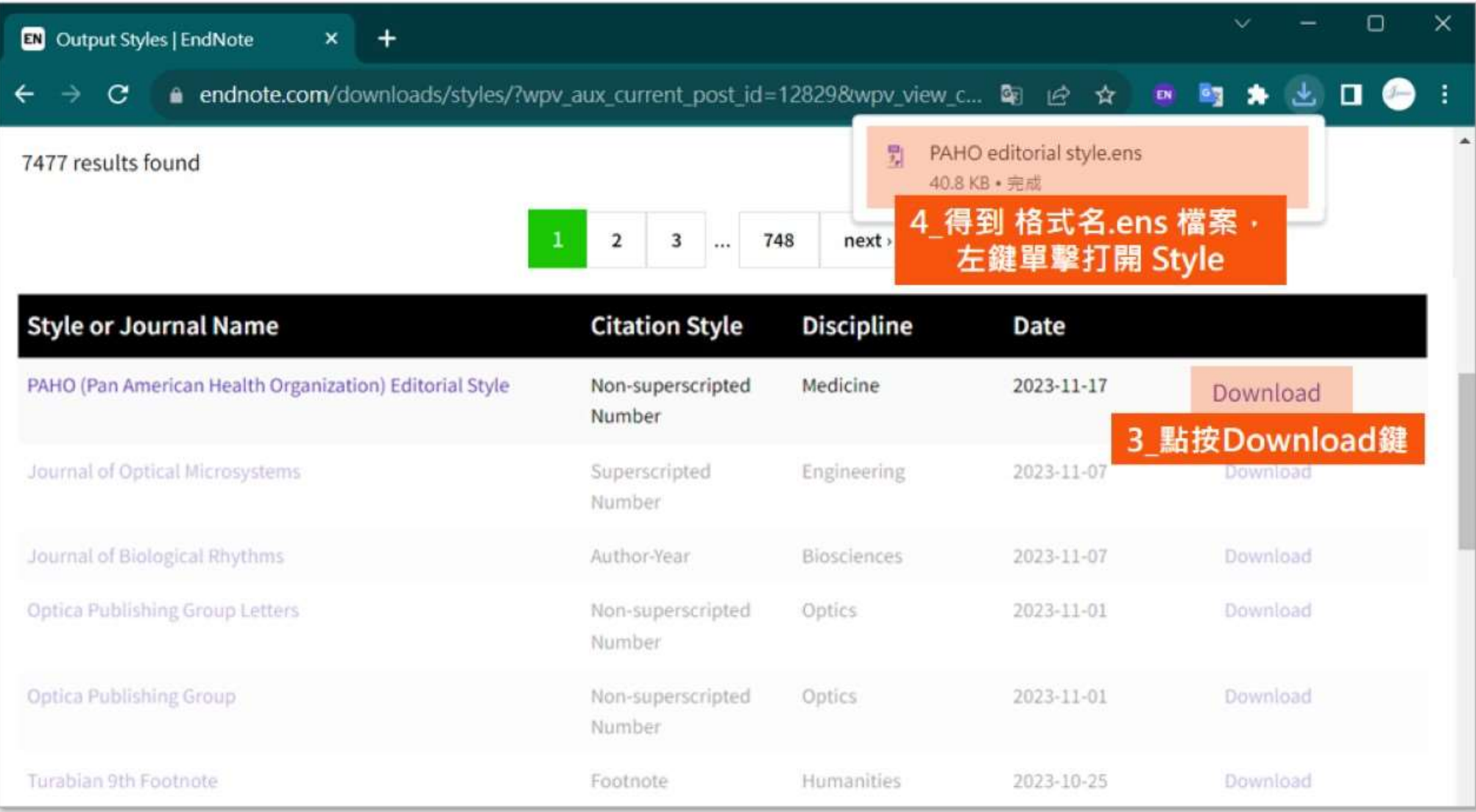

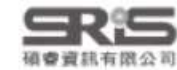

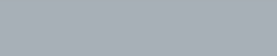

**SRS** 確會資訊有限公司

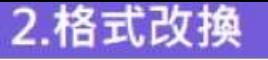

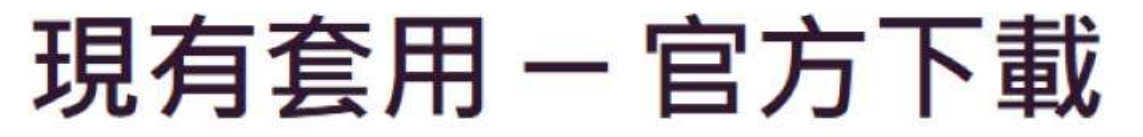

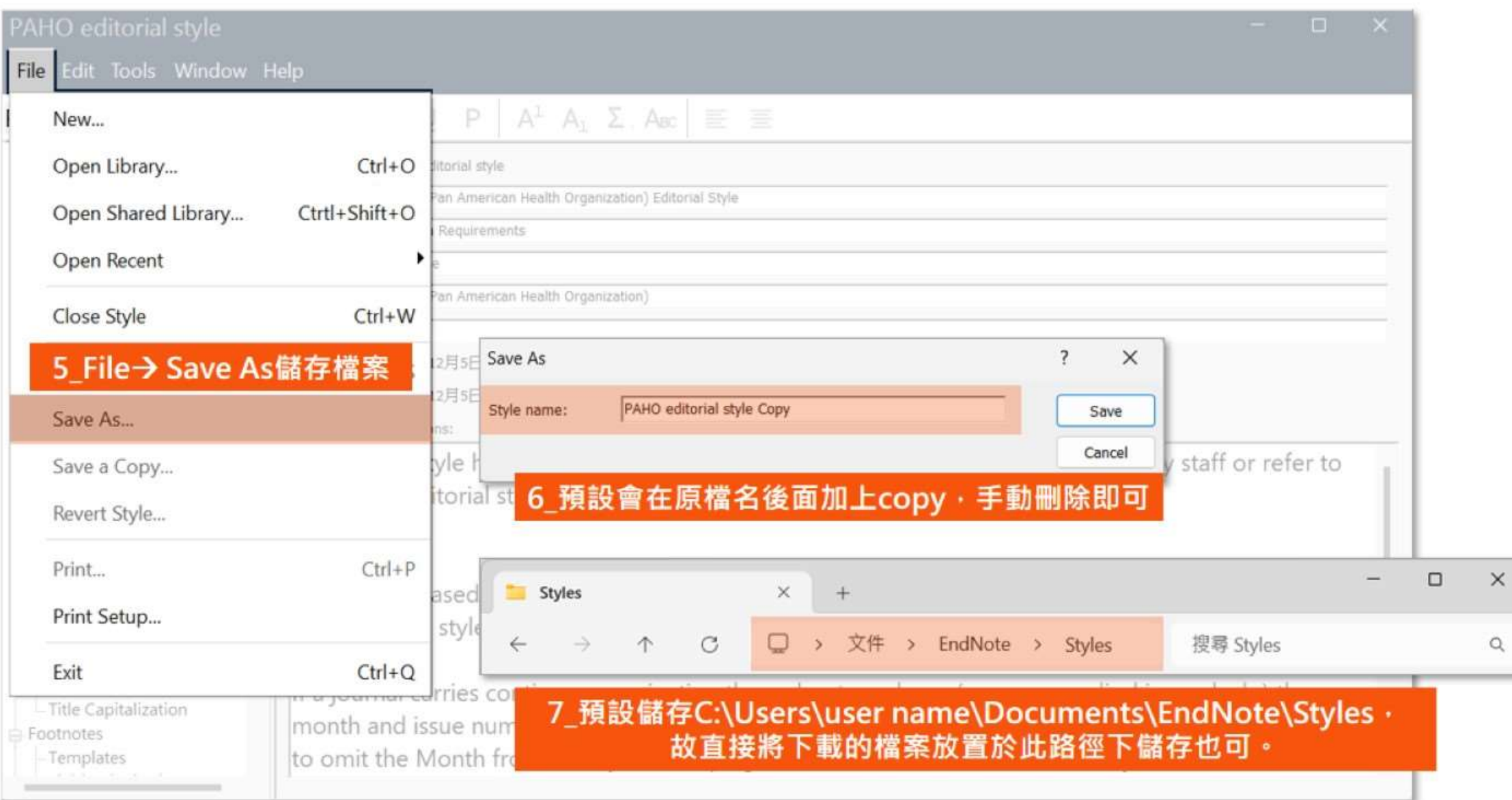

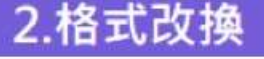

## 現有套用一官方下載

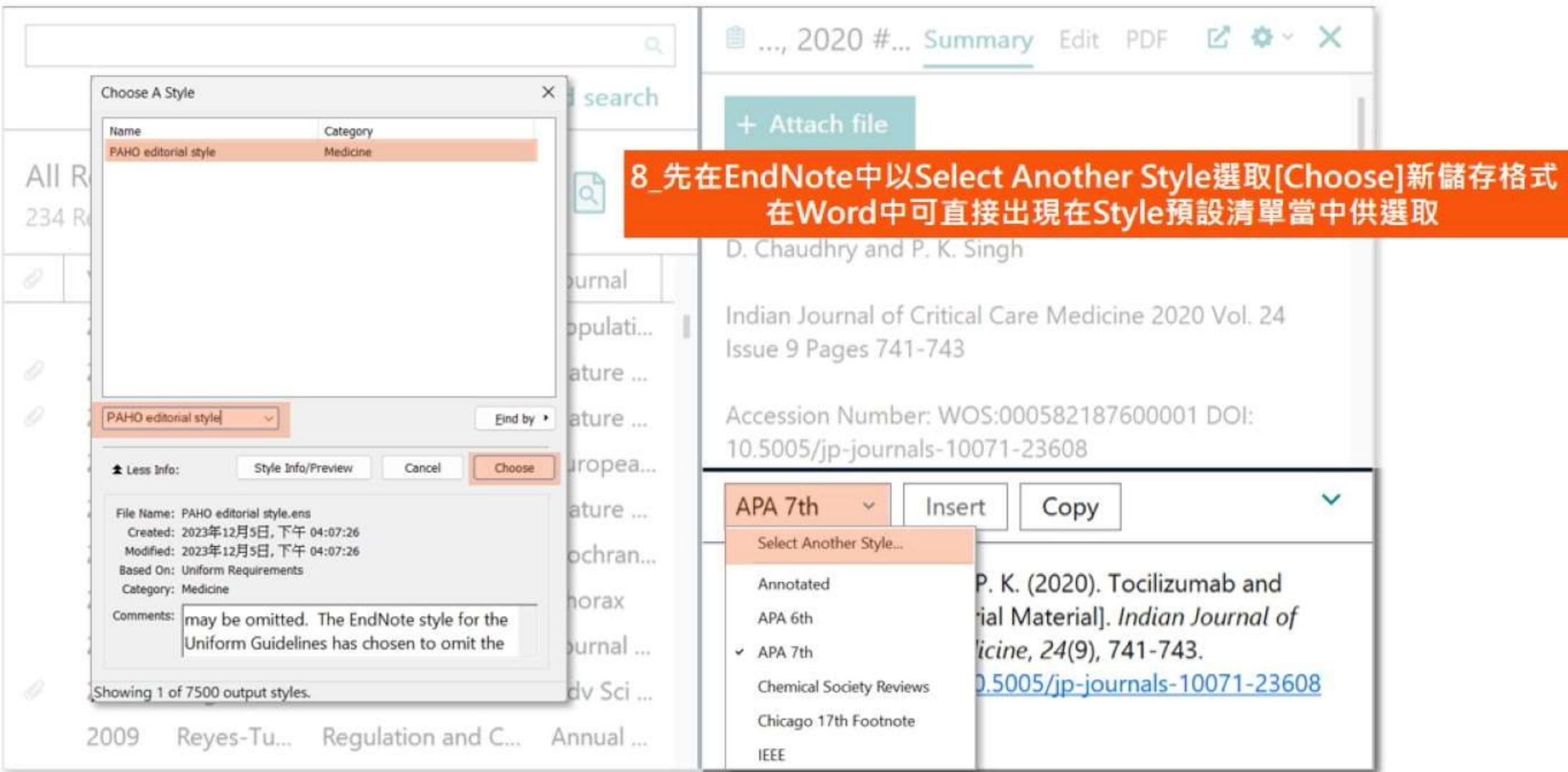

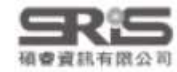

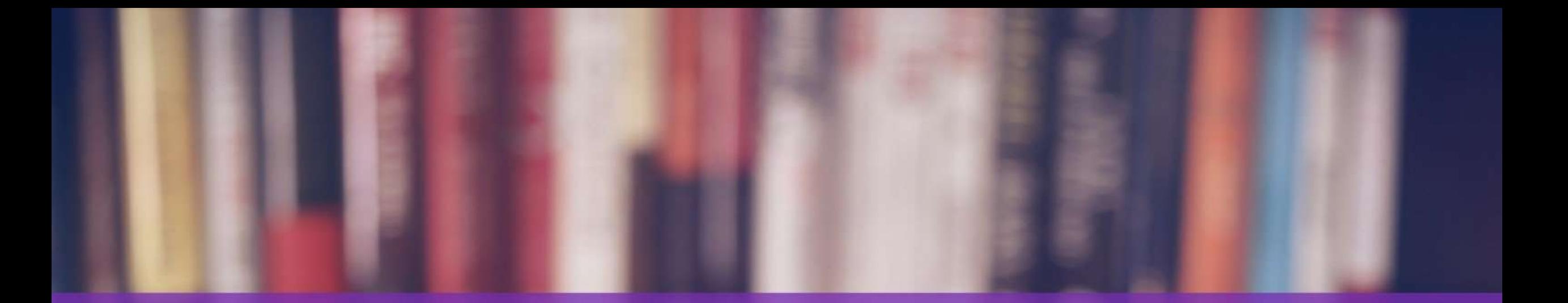

# 格式改换一相近修改

a a Rimmyndows

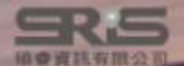

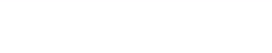

2.格式改換

## 修改格式概念

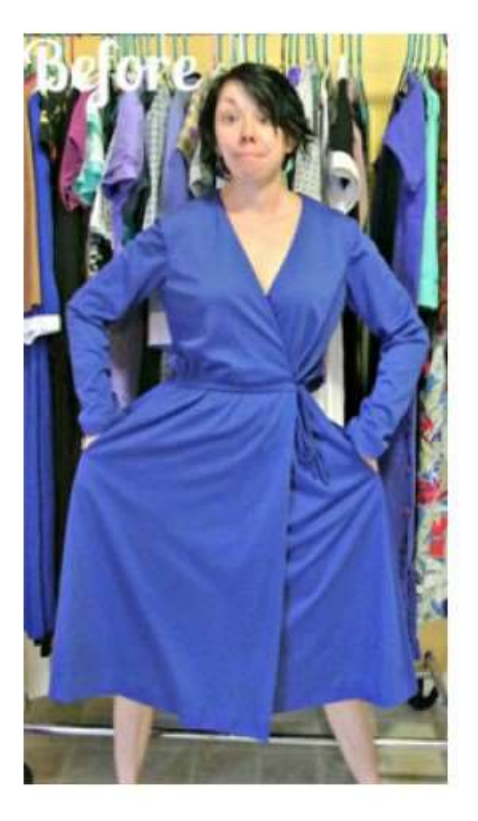

**Output Style A** 

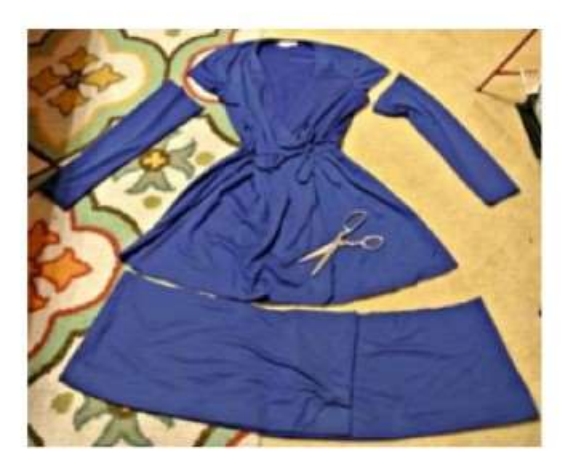

圖 / 取自refashionista

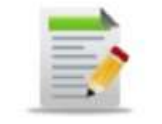

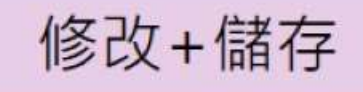

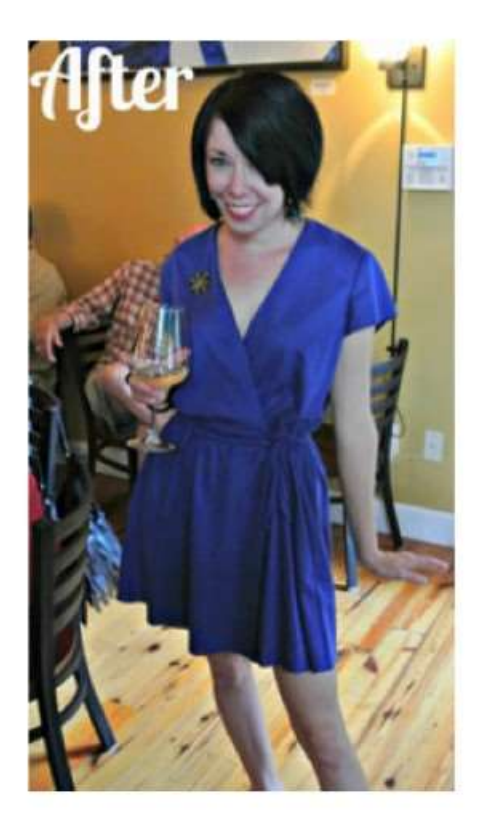

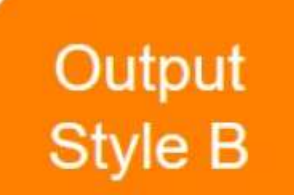

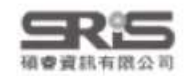

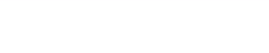

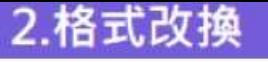

## 找尋相近書目格式

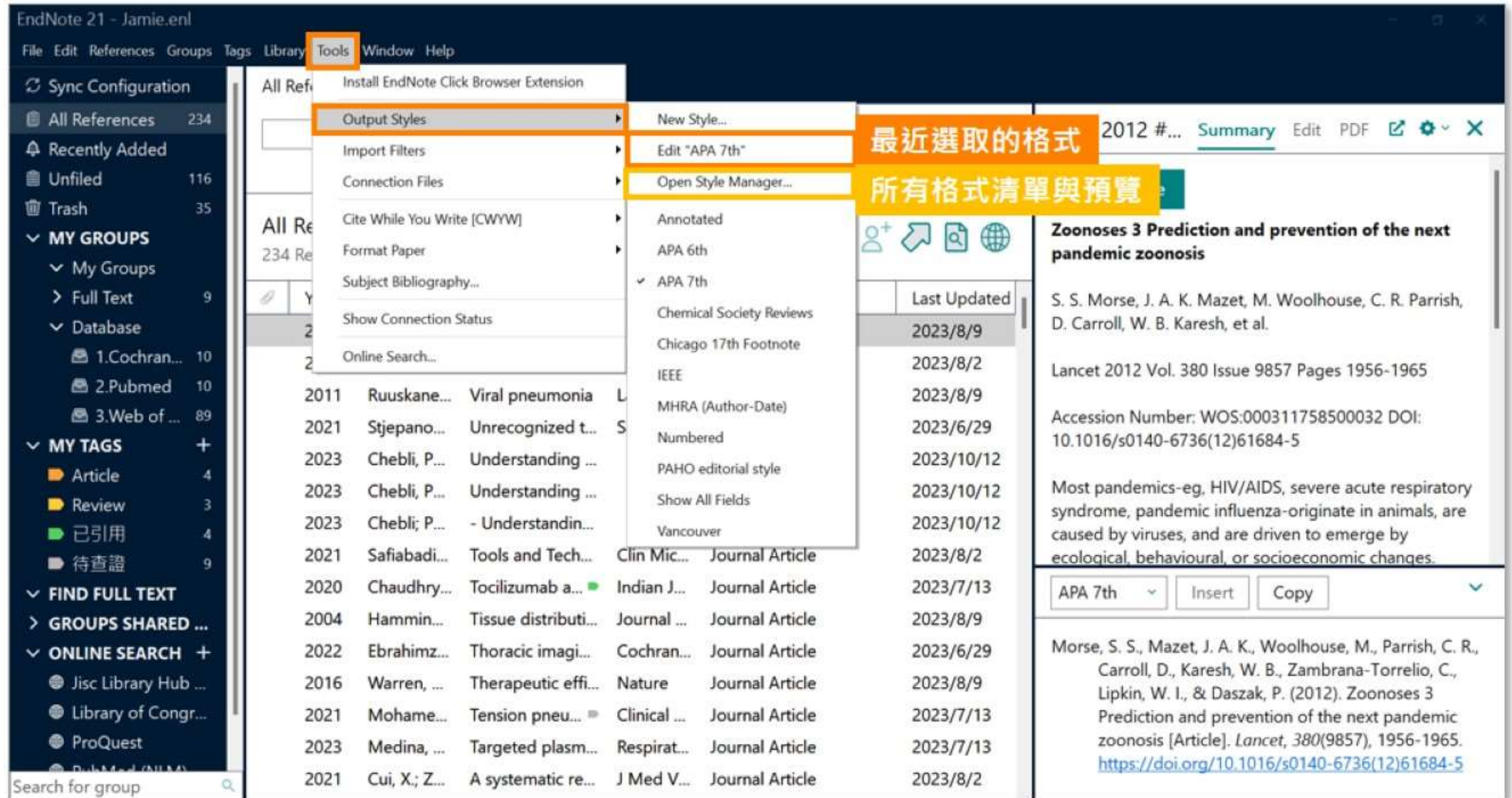

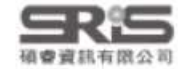

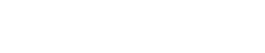

2.格式改換

3.格式合併

## Open Style Manager...

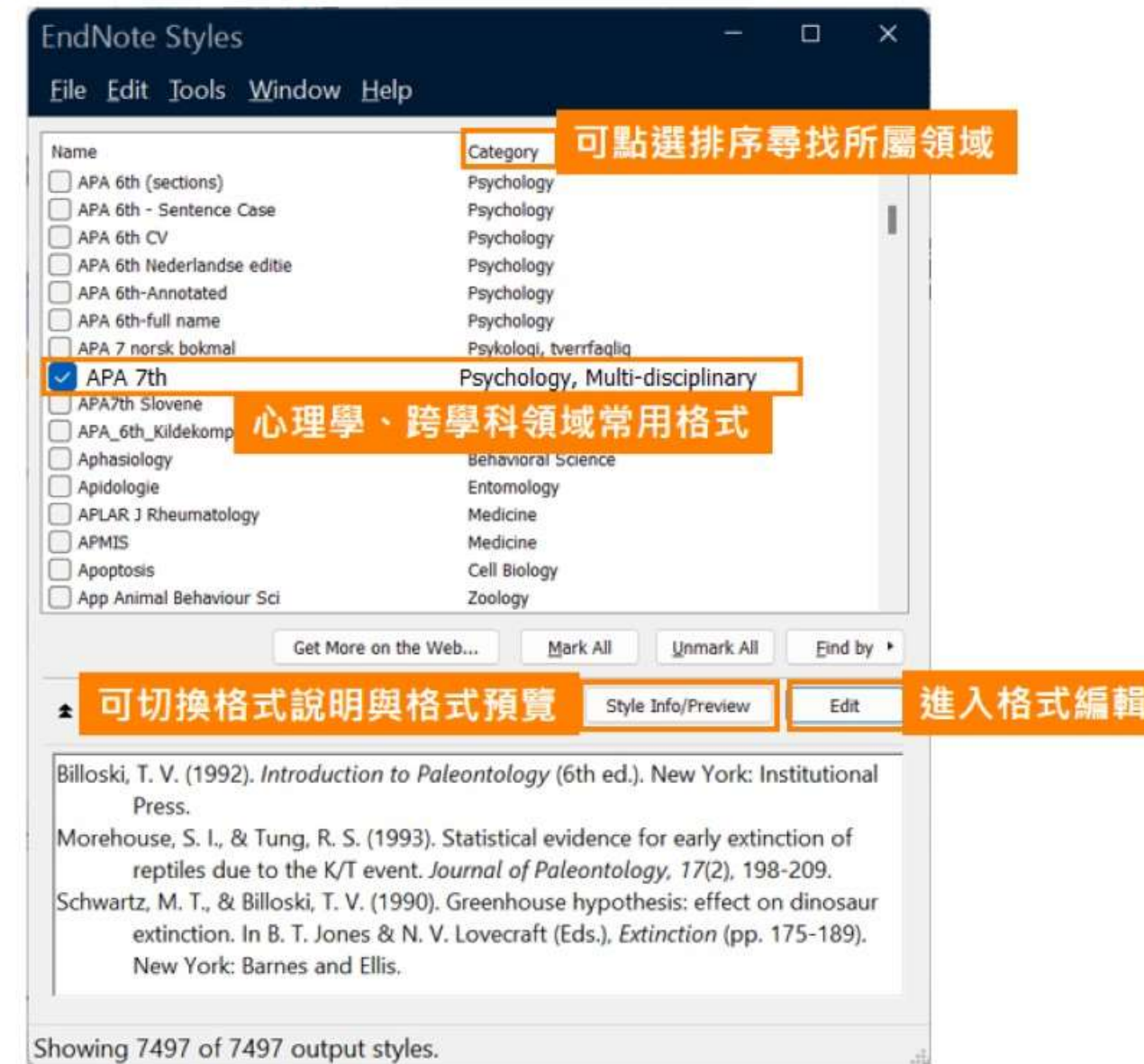

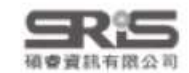

### 1.常見間題

## **Edit Style**

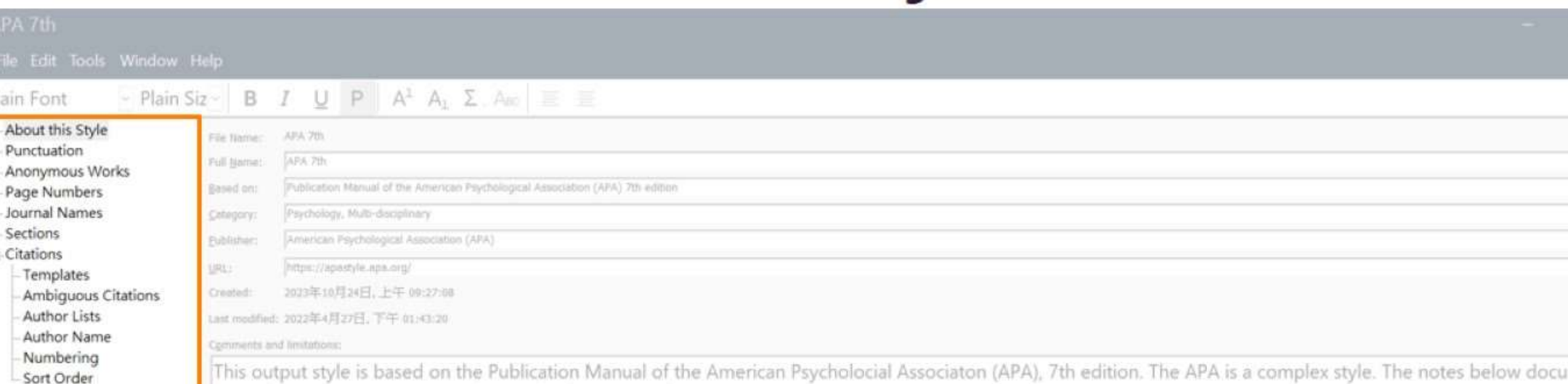

iment some formatting items you might need to be aware of.

Little distinction is made in APA 7th between electronic and non-electronic sources. For existing libraries using the electronic source reference types, you may need to dentified as Kindle in the Type of Medium field. 修改書目格式功能目錄

### For references requiring a Year and Date, enter the corresponding date for the Year field in the Last Update Date field using the format Month, Year. Enter the full Retrieval date into the Access Date field using the format Month Day, Year.

### Retrieval dates:

The retrieval date is now only needed for sources that are designed to change or reflect information that changes over time (i.e., social media sites), or for sources that are not archived. (Please see section 9.16 of the manual for specific information.) The retrieval date will print if it is present in the library reference. You may need to manually edit your final manuscript to add or remove the retrieval date information.

### Contributor Roles:

Some reference types require the role of the contributor to appear in the reference list. For example, the writer B. Oakley must appear as "Oakley, B. (Writer)" (minus the quotes). For proper formatting of the bibliography, the name must to be entered as a corporate author in the library (i.e., "Oakley,, B. (Writer)", minus the quotes). The in-text citation will need to be adjusted with Edit and Manage citations to remove the Author, replacing it with custom prefix author text.

Plair

Bibliography Templates **Field Substitutions** 

Layout

Sort Order Categories Author Lists Author Name

**Editor Lists** 

**Editor Name** Title Capitalization

Templates

**Author Lists** Author Name **Editor Lists** 

**Editor Name** 

**Field Substitutions** 

Repeated Citations

Title Capitalization Figures & Tables

Footnotes

Tables Separation & Punctuation

Figures

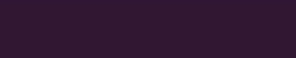

## EndNote 格式修改的兩種型態

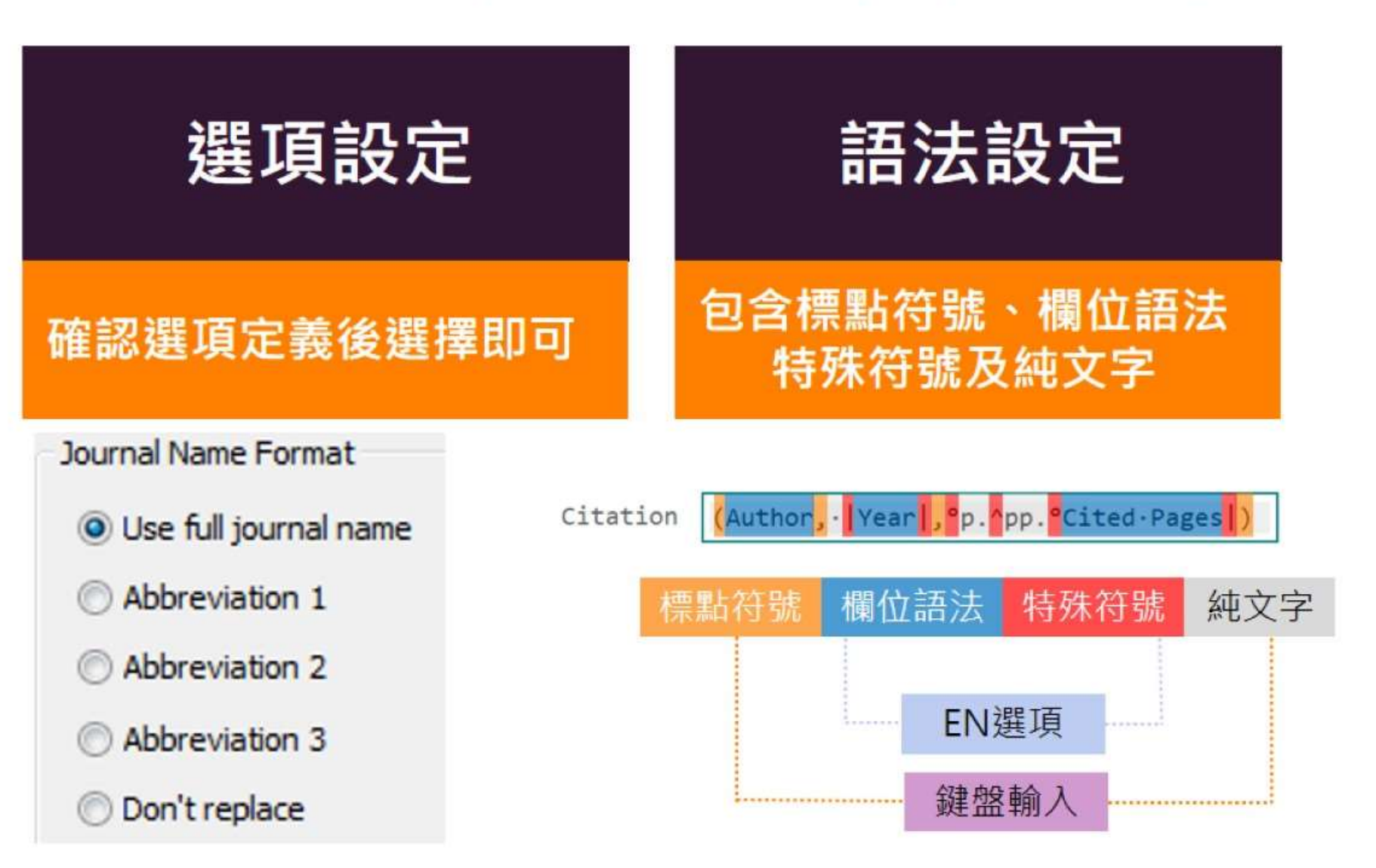

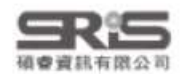

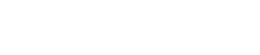

 $\mathsf{A}$ 

B

## 2.格式改换

## ★★ Page Numbers 頁碼格式

About this Style Punctuation Anonymous Works Page Numbers Journal Names Sections Citations Templates Ambiguous Citations **Author Lists** Author Name Numbering Sort Order Bibliography Templates **Field Substitutions** Layout Sort Order Categories **Author Lists Author Name Editor Lists Editor Name** - Title Capitalization Footnotes Templates Field Substitutions Repeated Citations **Author Lists Author Name Editor Lists Editor Name** Title Capitalization Figures & Tables **Figures** Tables

Separation & Punctuation

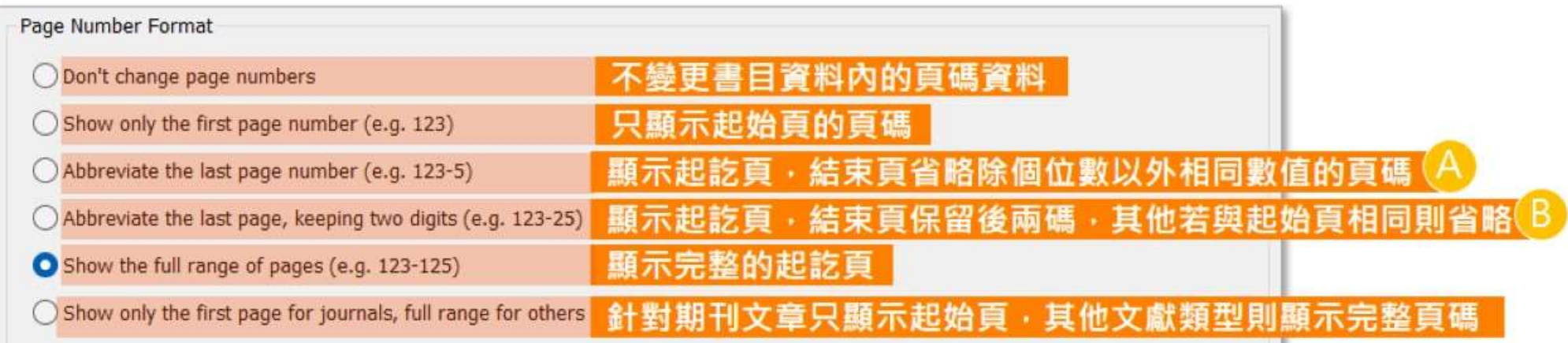

Morse, S. S., Mazet, J. A. K., Woolhouse, M., Parrish, C. R., Carroll, D., Karesh, W. B., Zambrana-Torrelio, C., Lipkin, W. I., & Daszak, P. (2012). Zoonoses 3 Prediction and prevention of the next pandemic zoonosis [Article]. Lancet, 380(9857), 1961-5. https://doi.org/10.1016/s0140-6736(12)61684-5

Morse, S. S., Mazet, J. A. K., Woolhouse, M., Parrish, C. R., Carroll, D., Karesh, W. B., Zambrana-Torrelio, C., Lipkin, W. I., & Daszak, P. (2012). Zoonoses 3 Prediction and prevention of the next pandemic zoonosis [Article]. Lancet, 380(9857), 1961-65. https://doi.org/10.1016/s0140-6736(12)61684-5

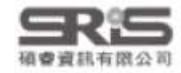

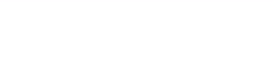

## ★★★ Journal Names 期刊名稱

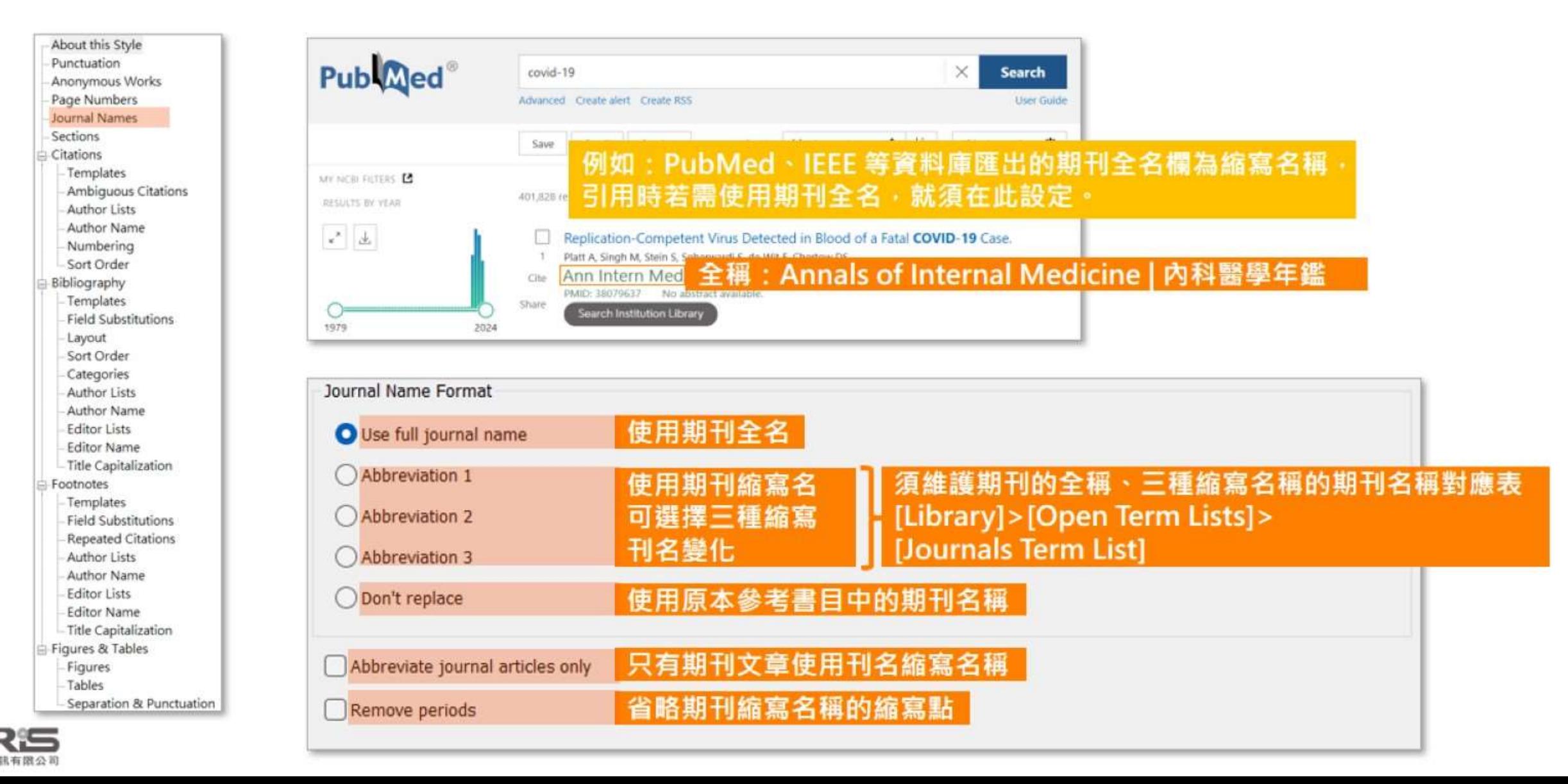

## Journals Term List 修改期刊名對照表

2.格式改换

1 堂見問題

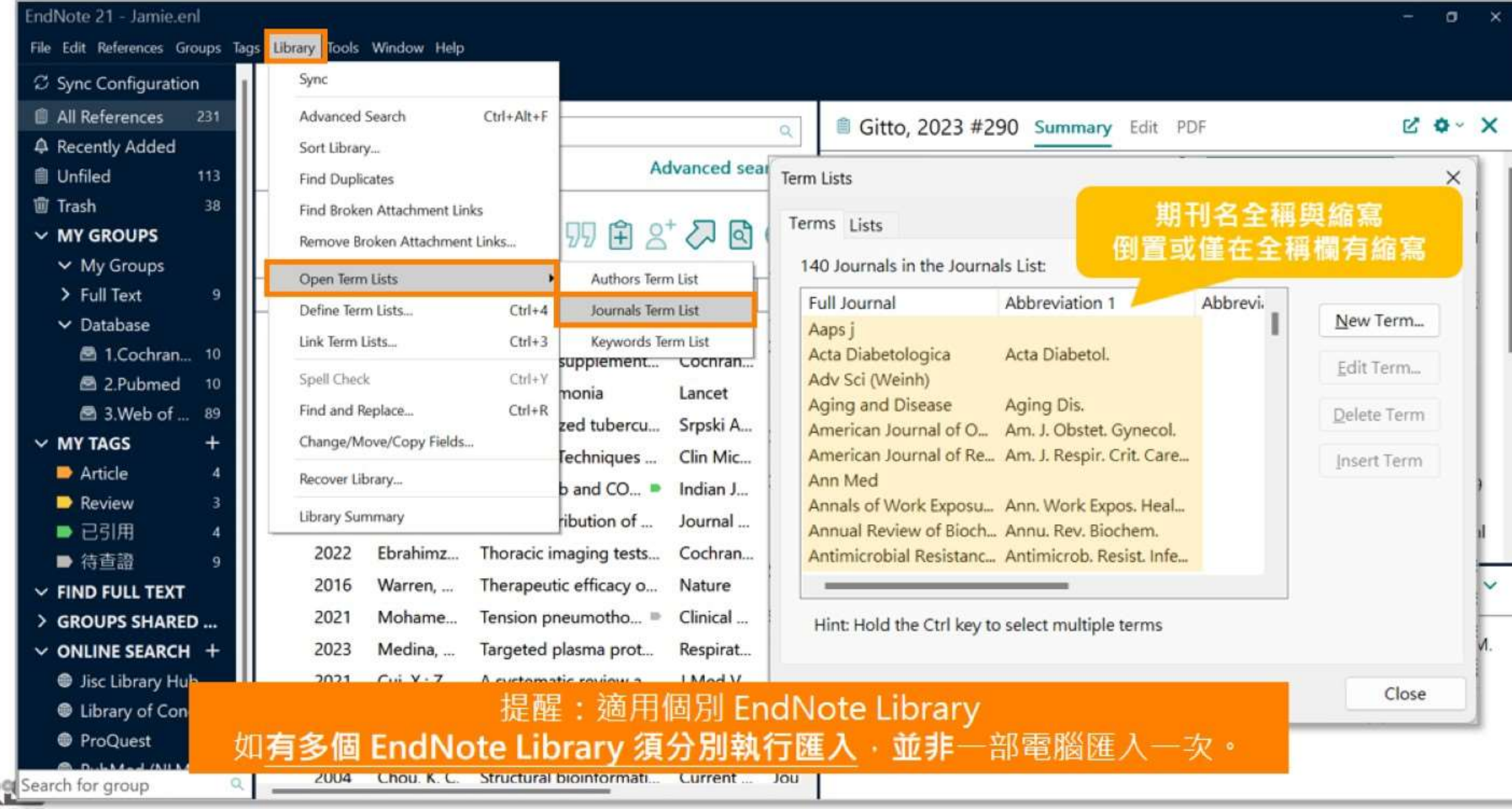

### 1 堂見問題

### 2.格式改换

## Journals Term List 修改期刊名對照表

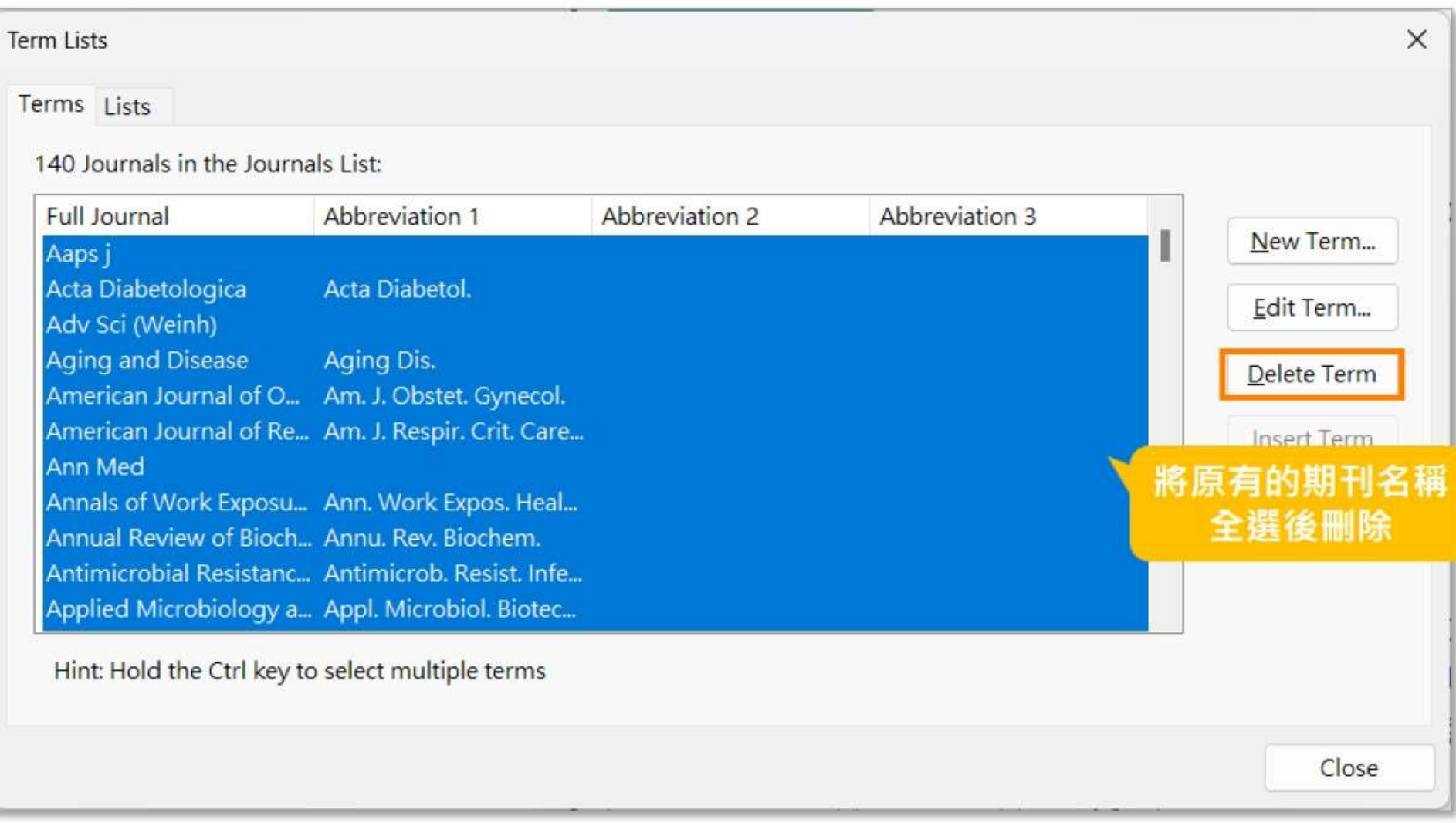

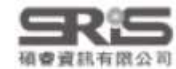

### 格式市拼

## Journals Term List 修改期刊名對照表

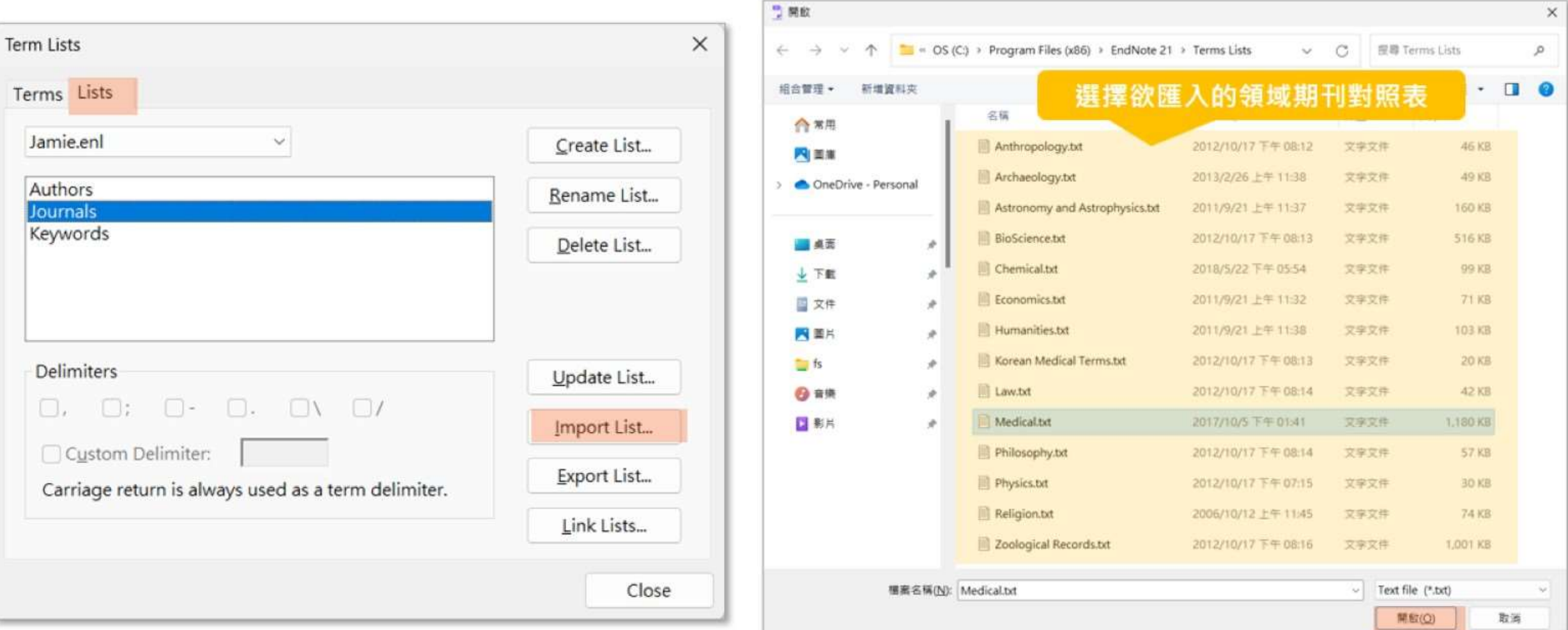

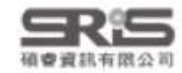

1.常見問題

### 1.萤見器器

2.格式改换

## Journals Term List 修改期刊名對照表

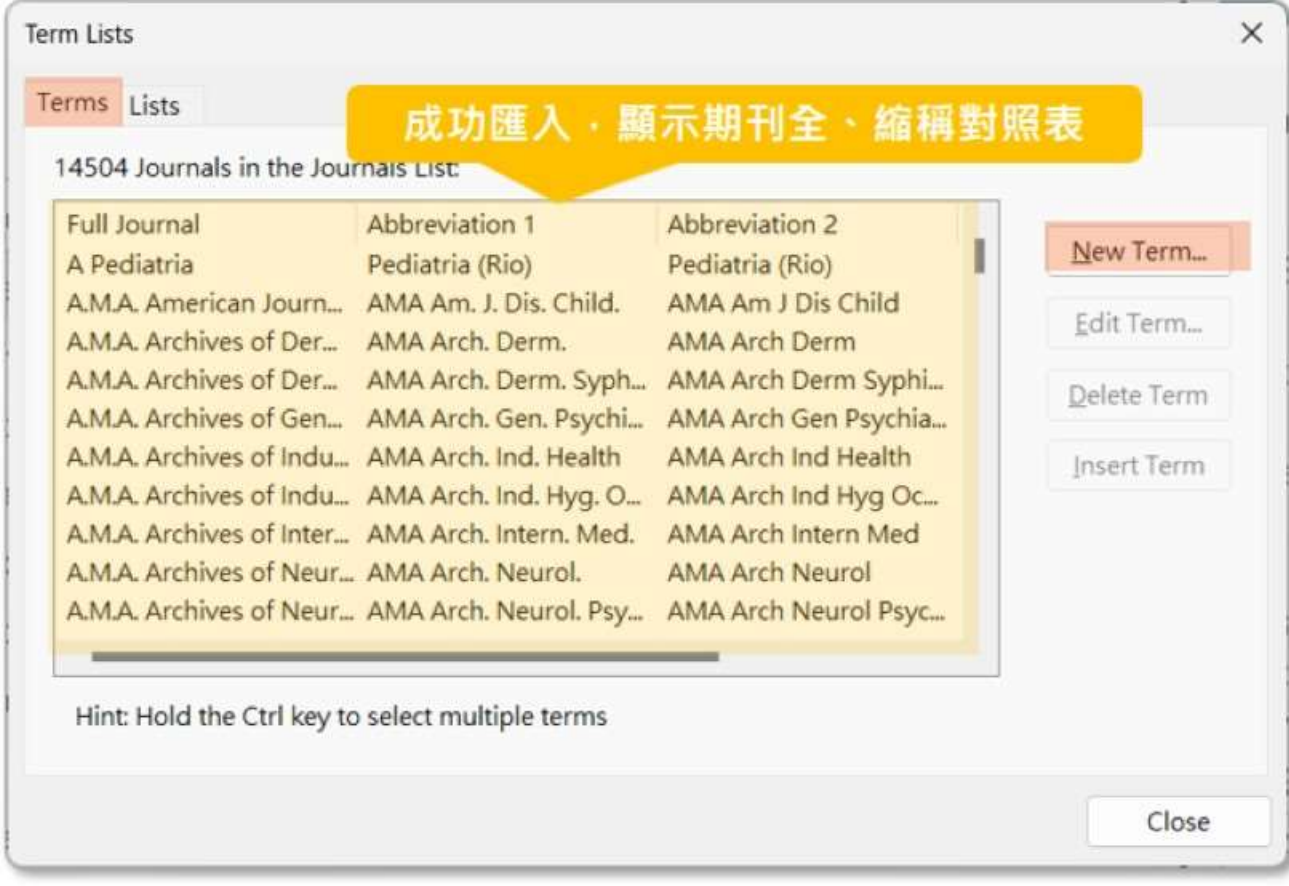

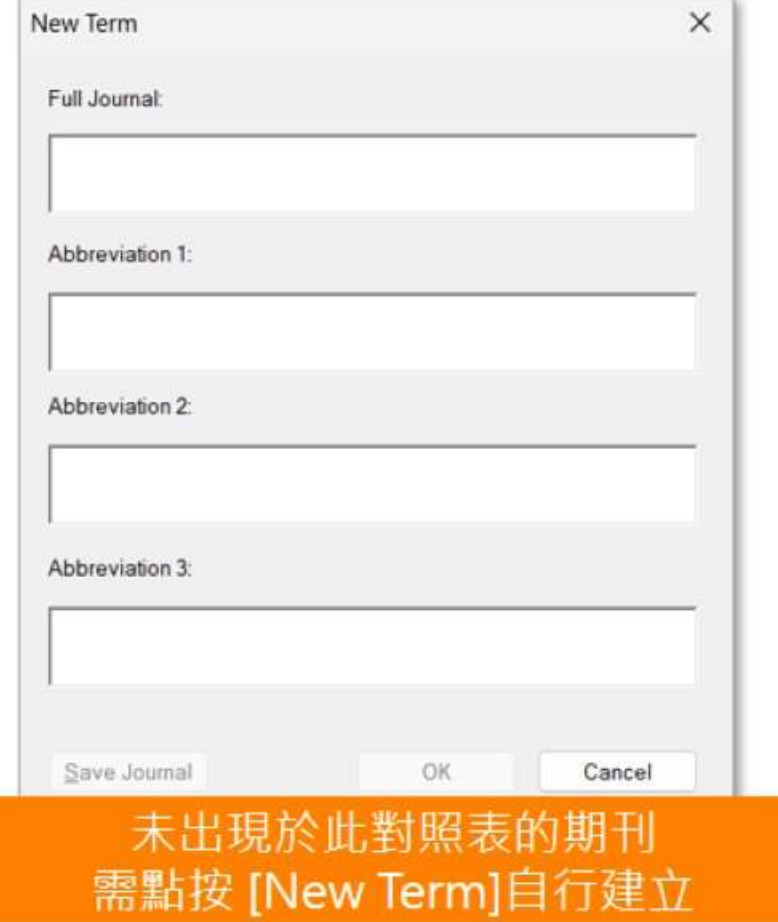

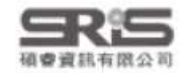

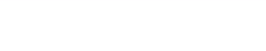

## 換你試試看

- •選擇APA 7 th格式
- •將設定改成縮寫一,另存成APA 7th A1
- 從Library進入Journals Term List
- 刪除原本匯入的List
- •將您的研究領域的期刊列表匯入
- •回Word套用,看看是否成功!

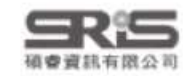

# 格式改换一運作規則及指令

- Emmingelass

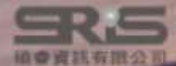

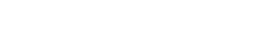

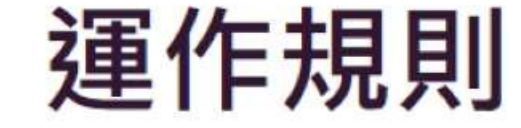

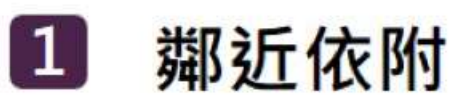

與欄位間沒有空格的符號﹐將依附該欄位。 Volume (Issue) 括弧會跟著Issue欄位, Issue有內容時, 括弧才會隨之出現。

### $\vert 2 \vert$ 前欄位優先權

兩個欄位間的符號,若中間沒有空格,則符號依附前方欄位。

**Author.Title** 句點會跟著Author欄位, Author為空值時, 句點也不會出現。

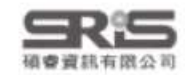

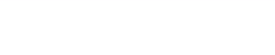

3.格式合拼

運作規則

### 欄位後第一個空格依附於該欄位,第二個以上的空格則否。  $\vert 3 \vert$

Author: Title 中間的空格會依附於 Author 欄位,若 Author 為空值,Title 前方不會有空格。

Author.<sup>..</sup>Title. 中間第一個空格會依附於 Author 欄位,第二個空格則獨立。若 Author 為空值, Title 前方會有空格。

### $\vert 4 \vert$ 獨立文字必出現

與前後欄位間有空格的文字·不依附任何欄位。

Edition·ed. · ed.不依附於Edition · 無論Edition內容 · ed.都會出現 ·

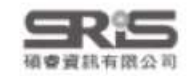

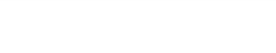

## 特殊指令 — End of Paragraph

## **End of Paragraph**

符號: 9

功能:強迫換行

舉例:想讓 Title 獨立一行,或是參考書目的編號後另起一行才列參考書目。

**Book** 

Author. (Year). 9 Title.[Translated.Title].(|Translator,°Trans.;|°Editor,°Ed.^Eds.|°Edition°ed.,|°Vol.°Volume|)|.[Type.of.Work]|..Publisher|. https://doi.org/`DOI.(Original.Publication)

> Channappanavar, R., & Perlman, S. (2017). Pathogenic human coronavirus infections: causes and consequences of cytokine storm and immunopathology (Vol. 39) [Review]. https://doi.org/10.1007/s00281-017-0629-x

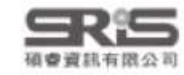

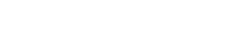

## 特殊指令-Tab

## Tab

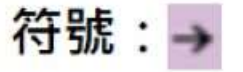

功能:當書目格式中的欄位、文字或符號之間需要tab的長度作間隔時使用。

舉例:數字格式的參考文獻編號後常有大空格。

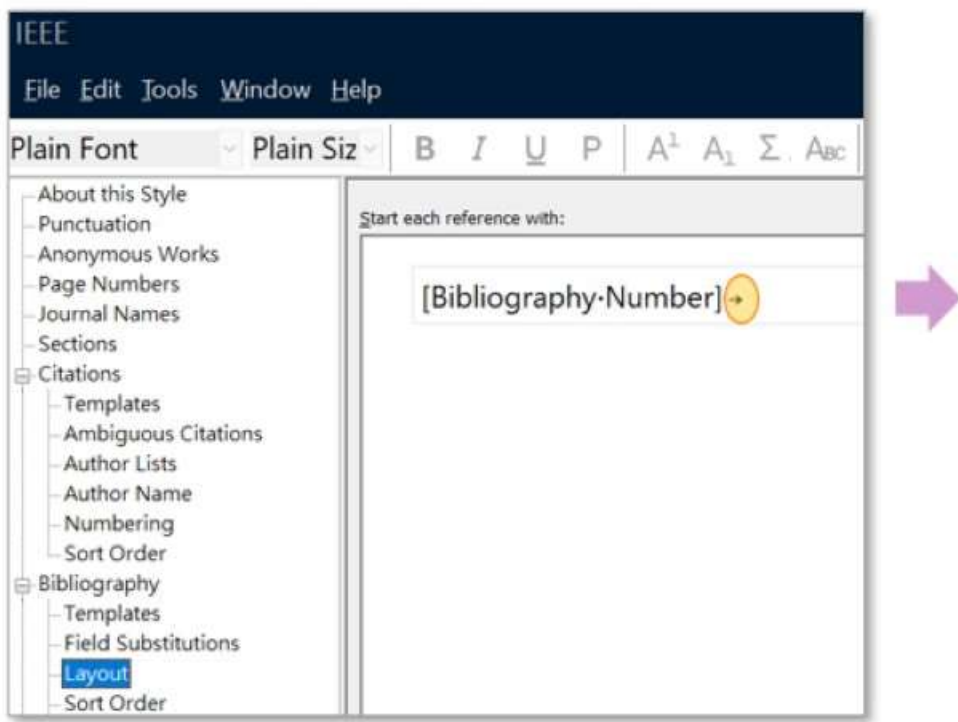

 $\left[1\right]$ L. Z. Huang et al., "Progress in the Research and Development of Anti-COVID-19 Drugs," (in English), Frontiers in Public Health, Review vol. 8, p. 8, Jul 2020, Art no. 365, doi: 10.3389/fpubh.2020.00365.

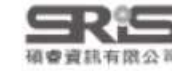

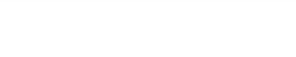

## 特殊指令 — Forced Separation

### **Forced Separation** 3

符號: |

**功能**:分隔符號與欄位,使其失去依附關係。可使原本依附欄位的符號或文字獨立出現。

舉例:若年分之後並未用分隔符號隔開「頁碼」,則不論有無頁碼都會顯示。

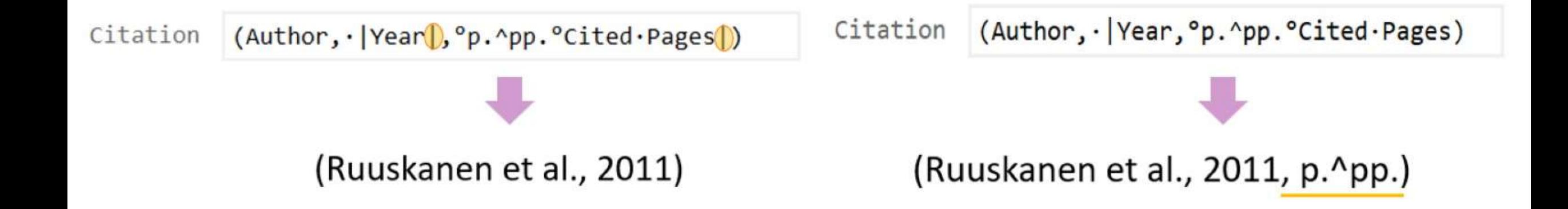

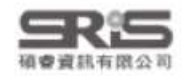

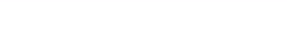

## 特殊指令 — Link Adjacent Text

- **Link Adjacent Text** 
	- 符號: ◇或'
	- 功能:可使原本獨立呈現的符號或文字,依附後面欄位有無決定是否出現。
	- 舉例:「頁◇Pages」即當 Cited Pages 有數值, 例如 20-30 時, 才會出現「頁」。

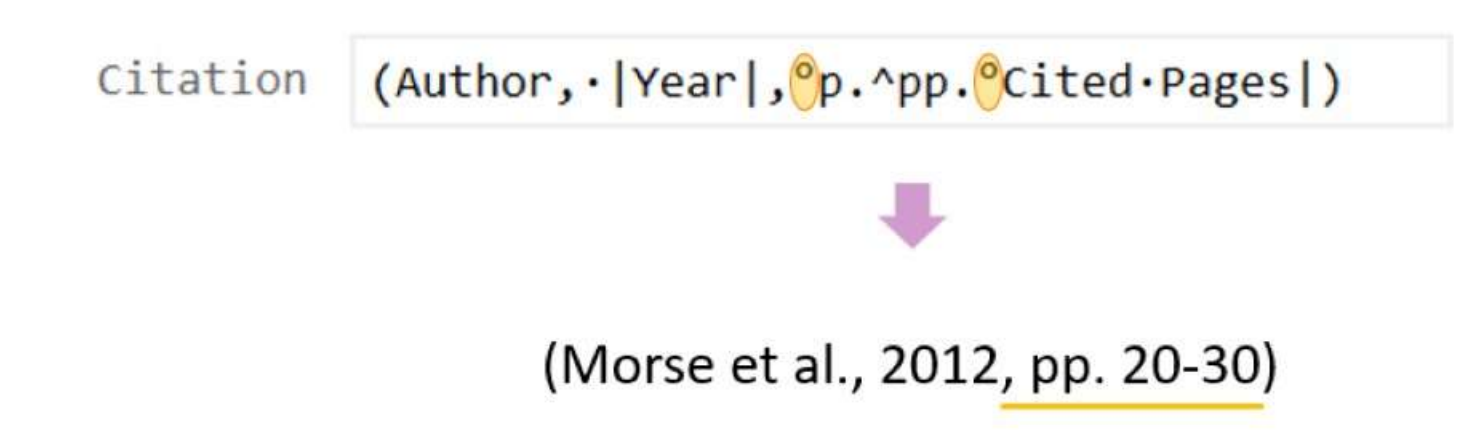

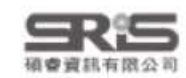

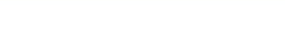

## 特殊指令 - Singular/Plural

### Singular/Plural 5

符號: ^

功能:依據欄位的單複數,給予不同的接敘詞。

舉例: 「p.^pp.」即當 Cited Pages 頁碼為單數則顯示「p.」, 複數則為「pp.」。

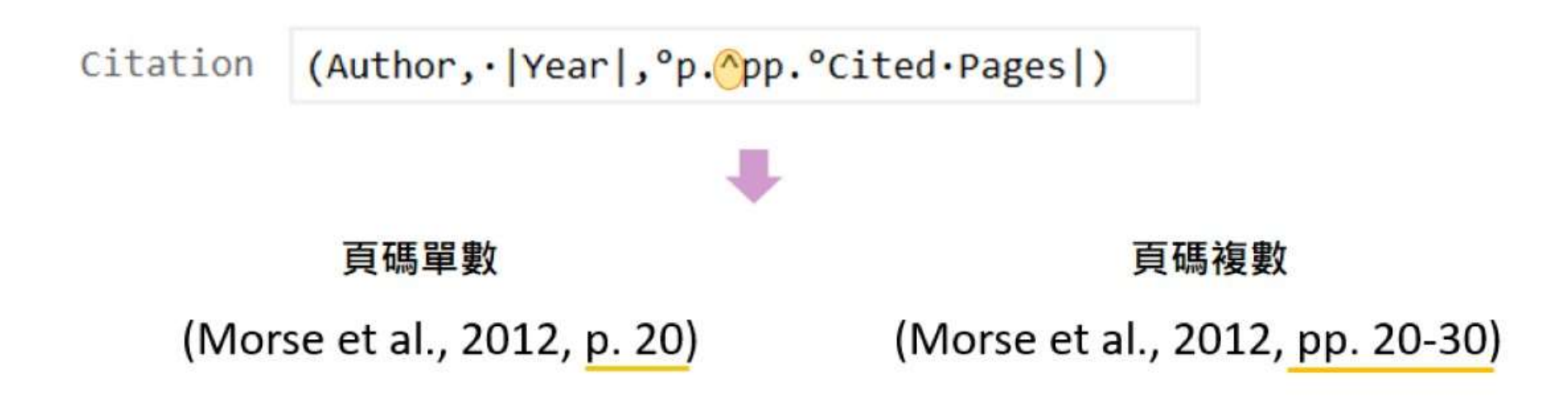

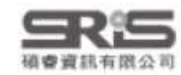

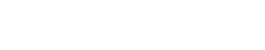

## 特殊指令 — Link Adjacent Text

- **Field Names in Bibliographies** 
	- 符號:

功能:若參考文獻中要出現的字串,剛好與欄位名稱相同時,以 (`) 符號將字串前後包覆。 舉例:通常運用在期刊卷期數字為「Volume:」或「Issue:」, 或在網址前「URL:」、 DOI 前的「doi:」,字串前後加上(`),以利識別文字。

Author, "Title," I(in°Language), IJournal, Ivpe of Article Ivol. °Volume, no. °Issue, Part/Supplement, p. ^pp. Journal Article °Pages, Date Year|, ° Art no. '°Article Number|, doi: '001|. 'Original Publication|.

> $[1]$ S. Trivedi and A. Chakravarty, "Neurological Complications of Dengue Fever," (in eng), Curr. Neurol. Neurosci. Rep., vol. 22, no. 8, pp. 515-529, Aug 2022, doi: 10.1007/s11910-022-01213-7.

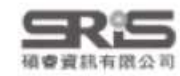

## ★★Citation - Templates 正文中的引文/引註 ★

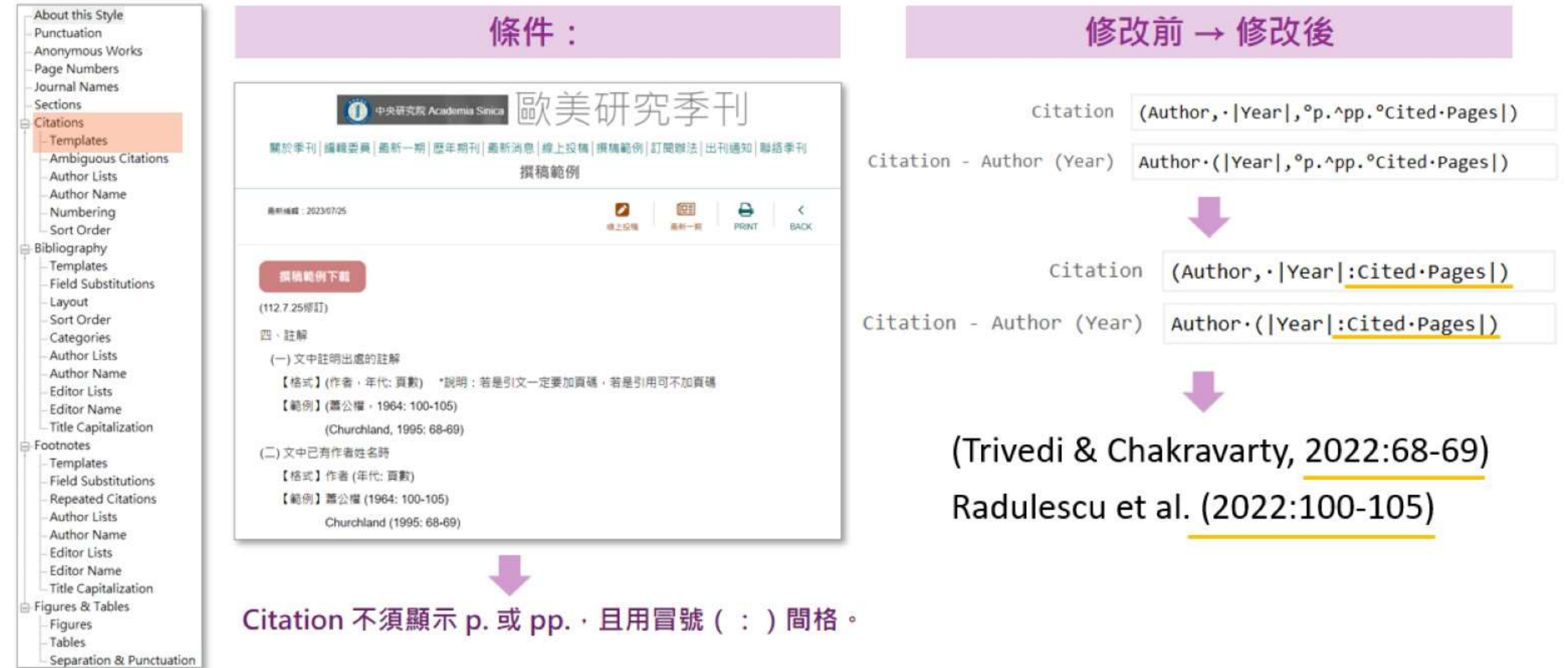

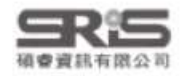

## Citation - Templates 多重引文的分隔設定

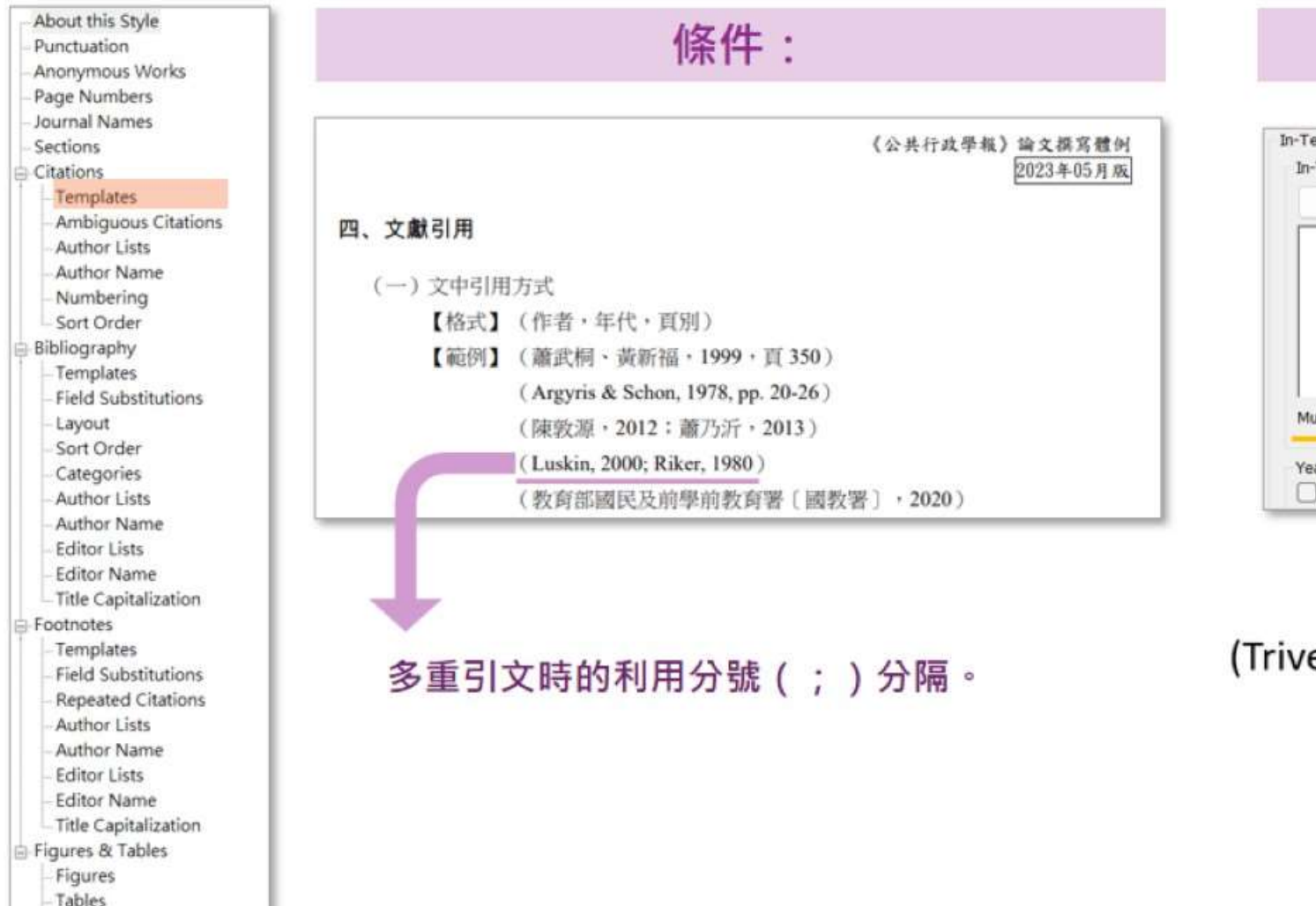

1.常見問題

## 修改位置

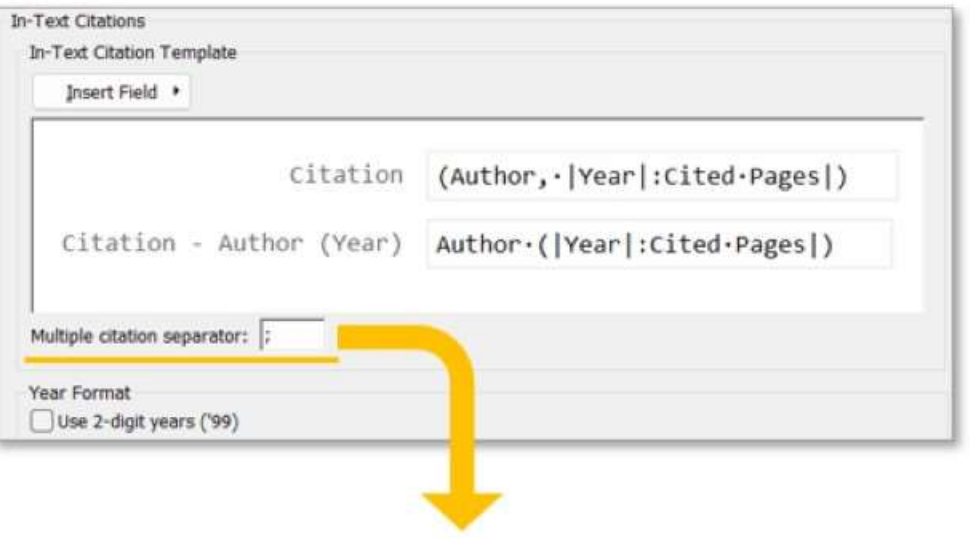

## (Trivedi & Chakravarty, 2022; Ushigome et al., 2022)

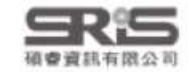

Separation & Punctuation

## ★ Citations - Author Lists 多位作者的顯示與分隔★

3.1812.151#

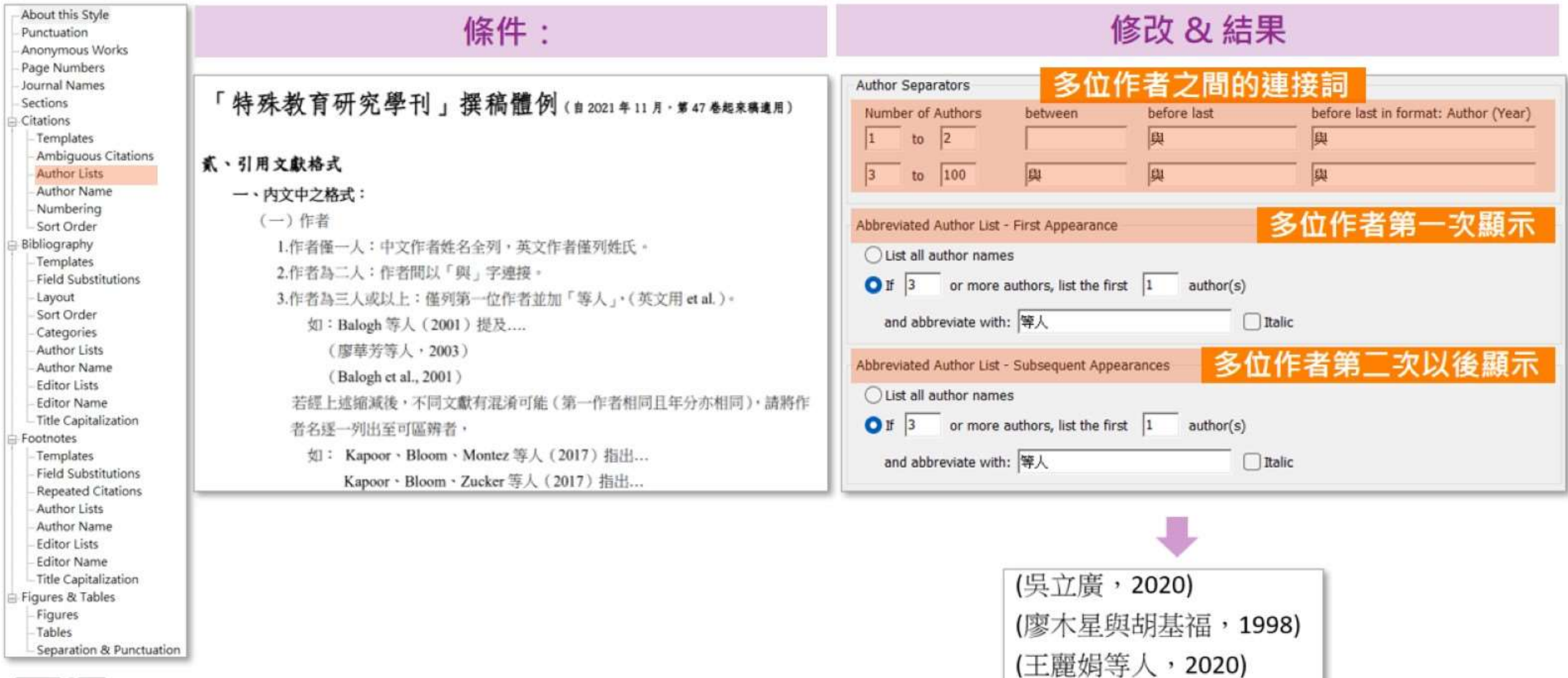

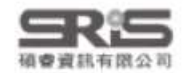

1.常見問題

# Citations - Author Name 引文中作者姓名格式

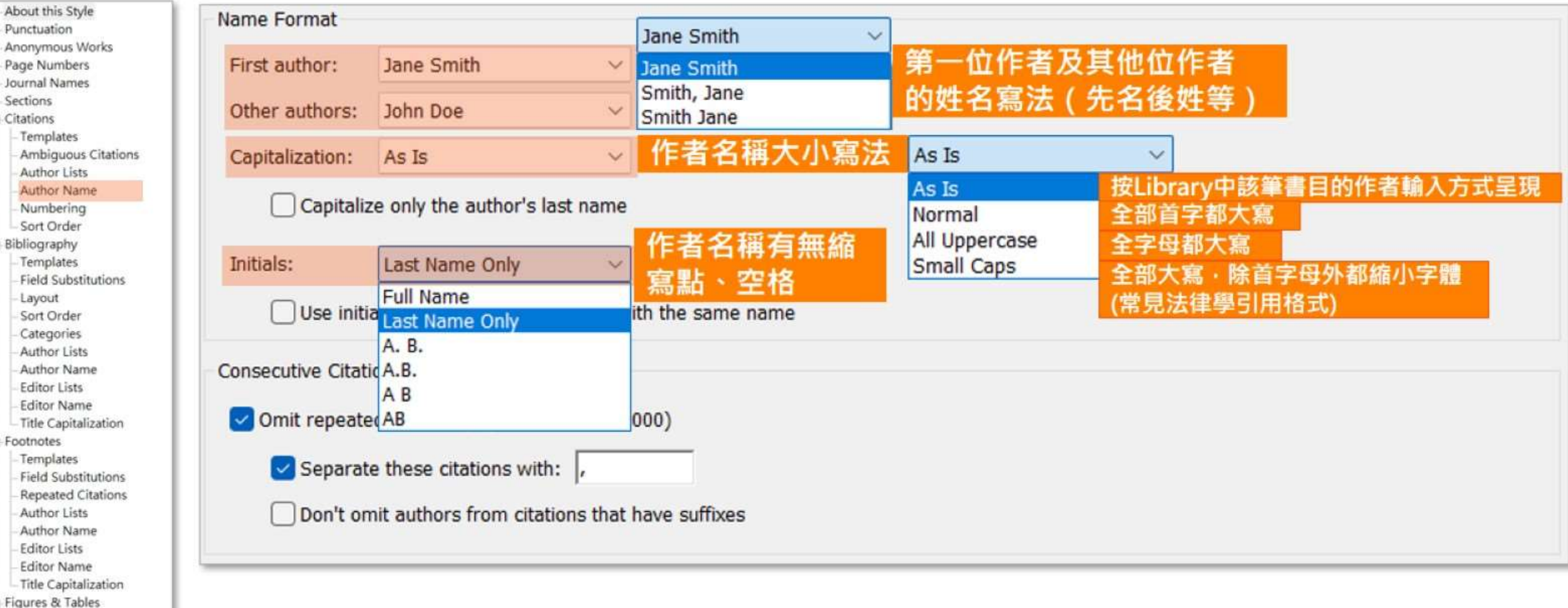

- Figures
- Tables
- Separation & Punctuation

1. 军見尚弱

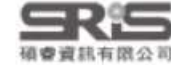

### 1.常見問題

確會資訊有限公司

## 2.格式改换

### 3.格式合併

## \*\*\* Bibliography - Templates

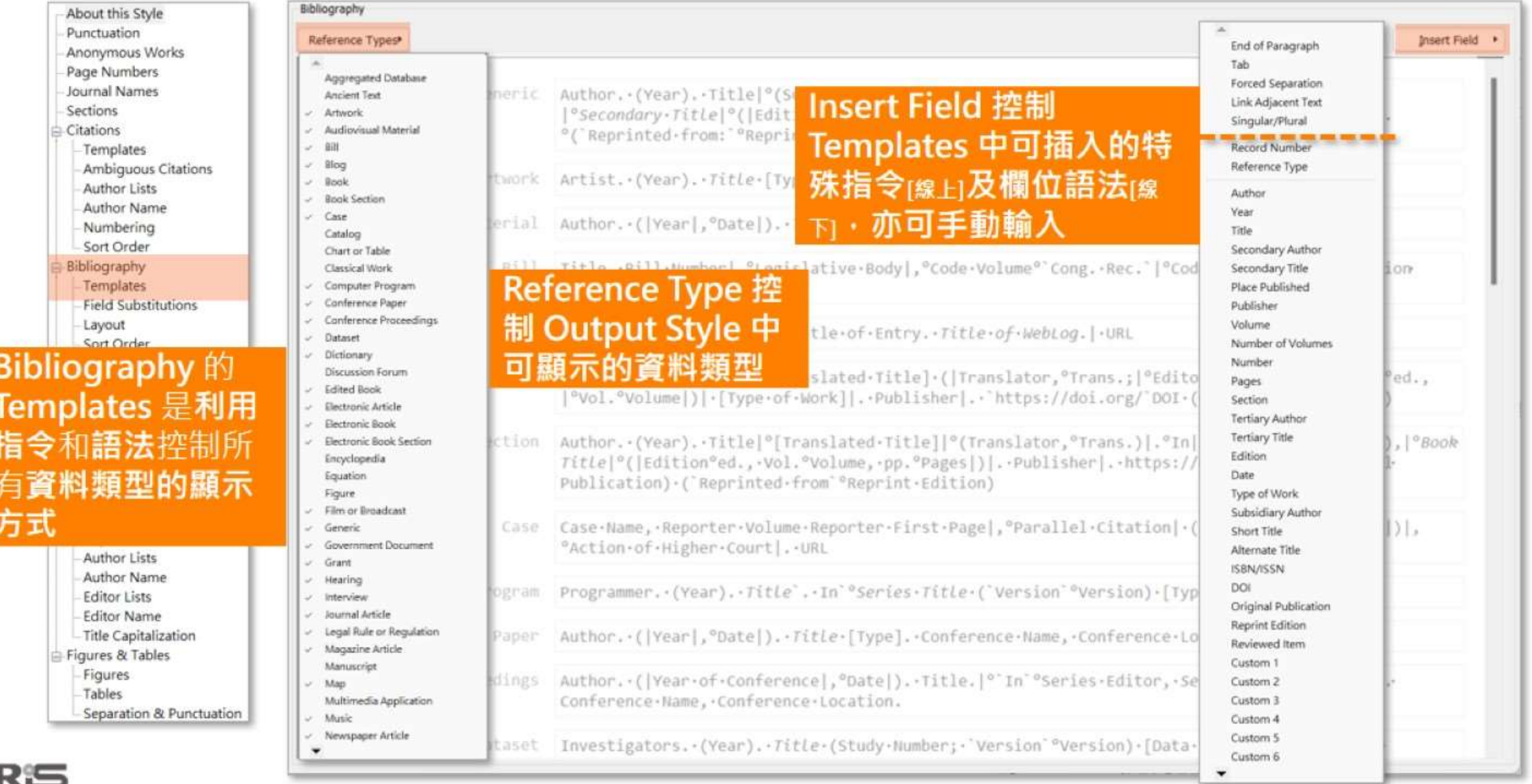

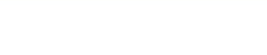

2.格式改換

### 3.格式合併

## Mac 版文字格式功能位置

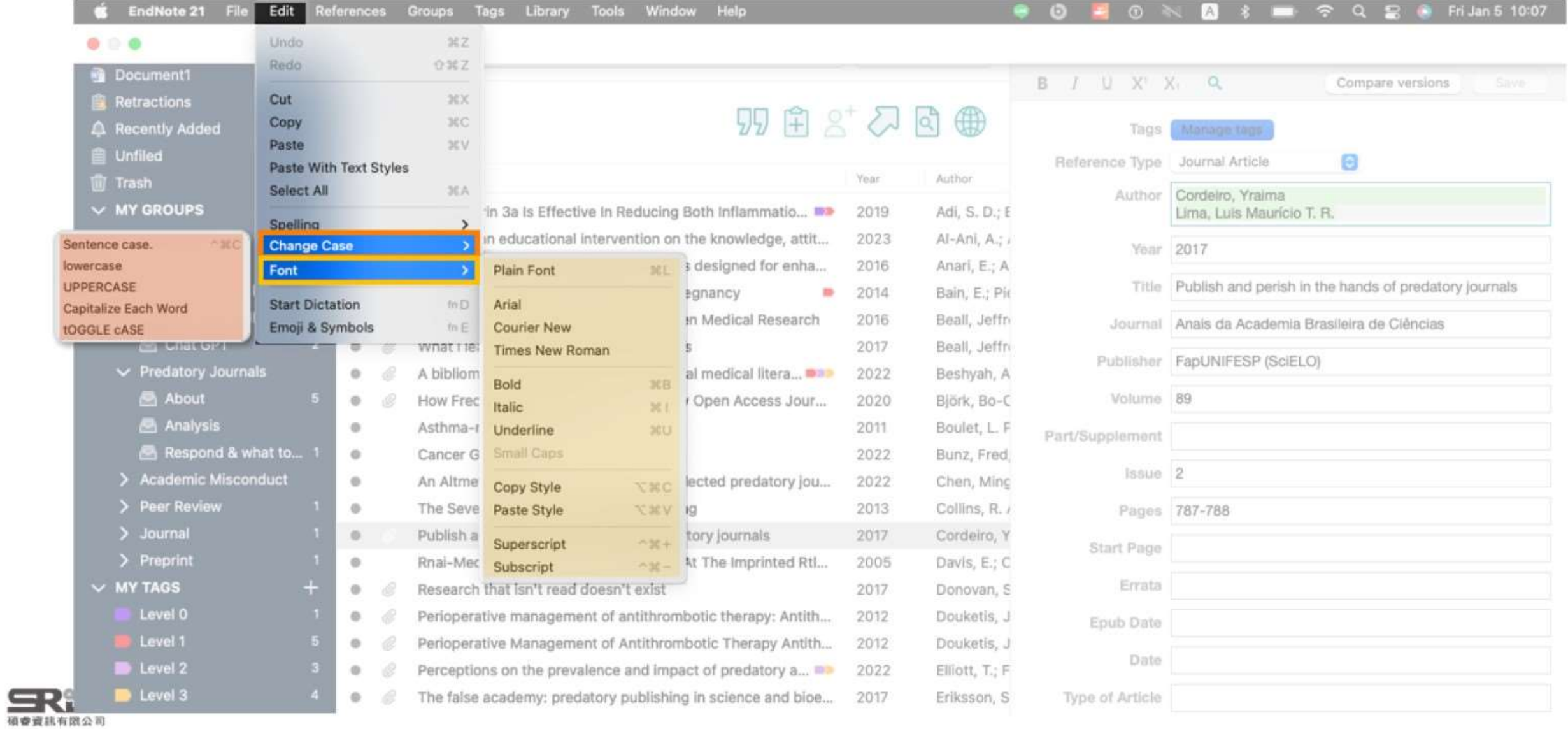

### 3.格式合併

## \*\* Bibliography - Layout

## Layout 控制參考每筆文獻開頭或結尾處增加的欄位。

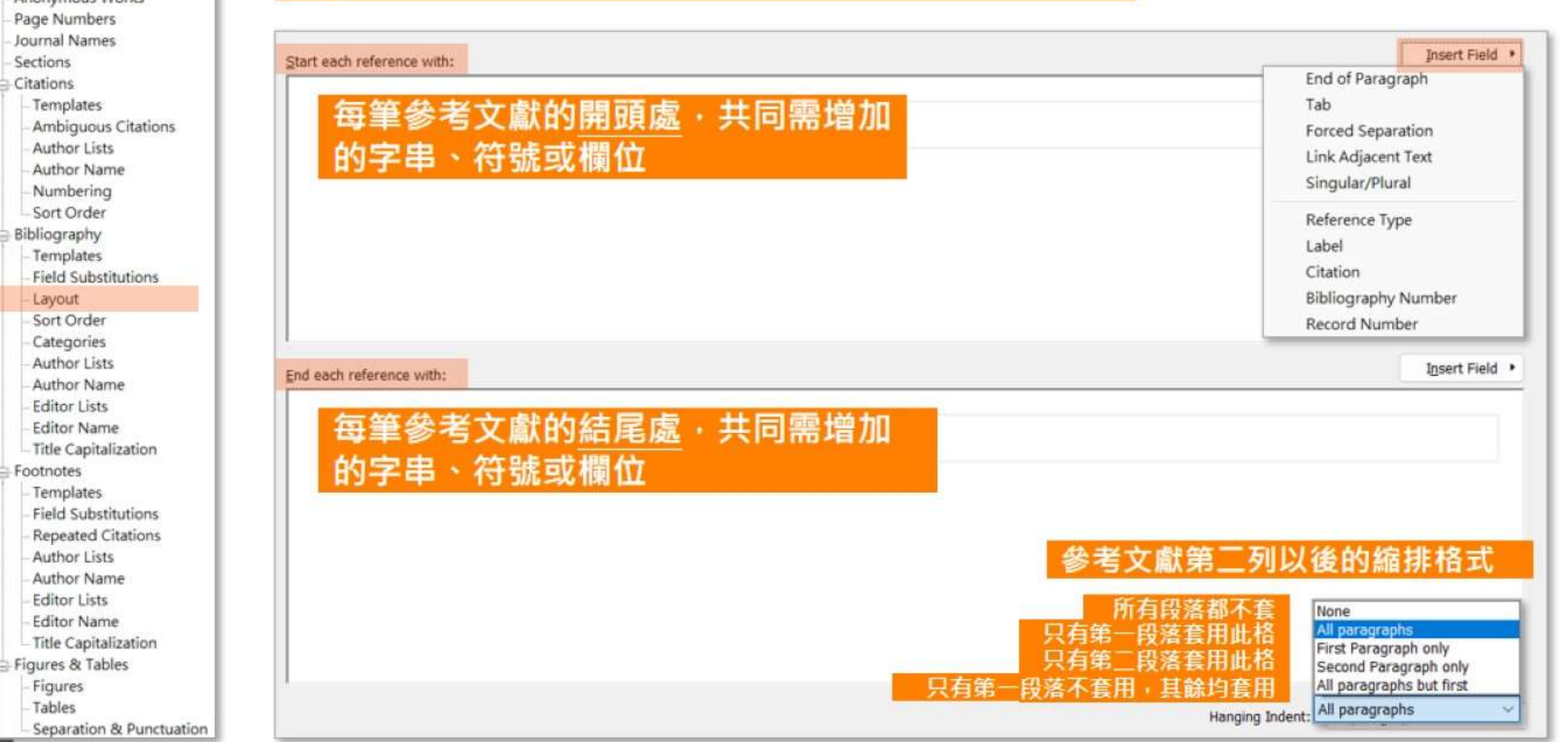

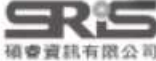

About this Style

Punctuation Anonymous Morks

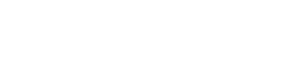

## \* Bibliography - Sort Order

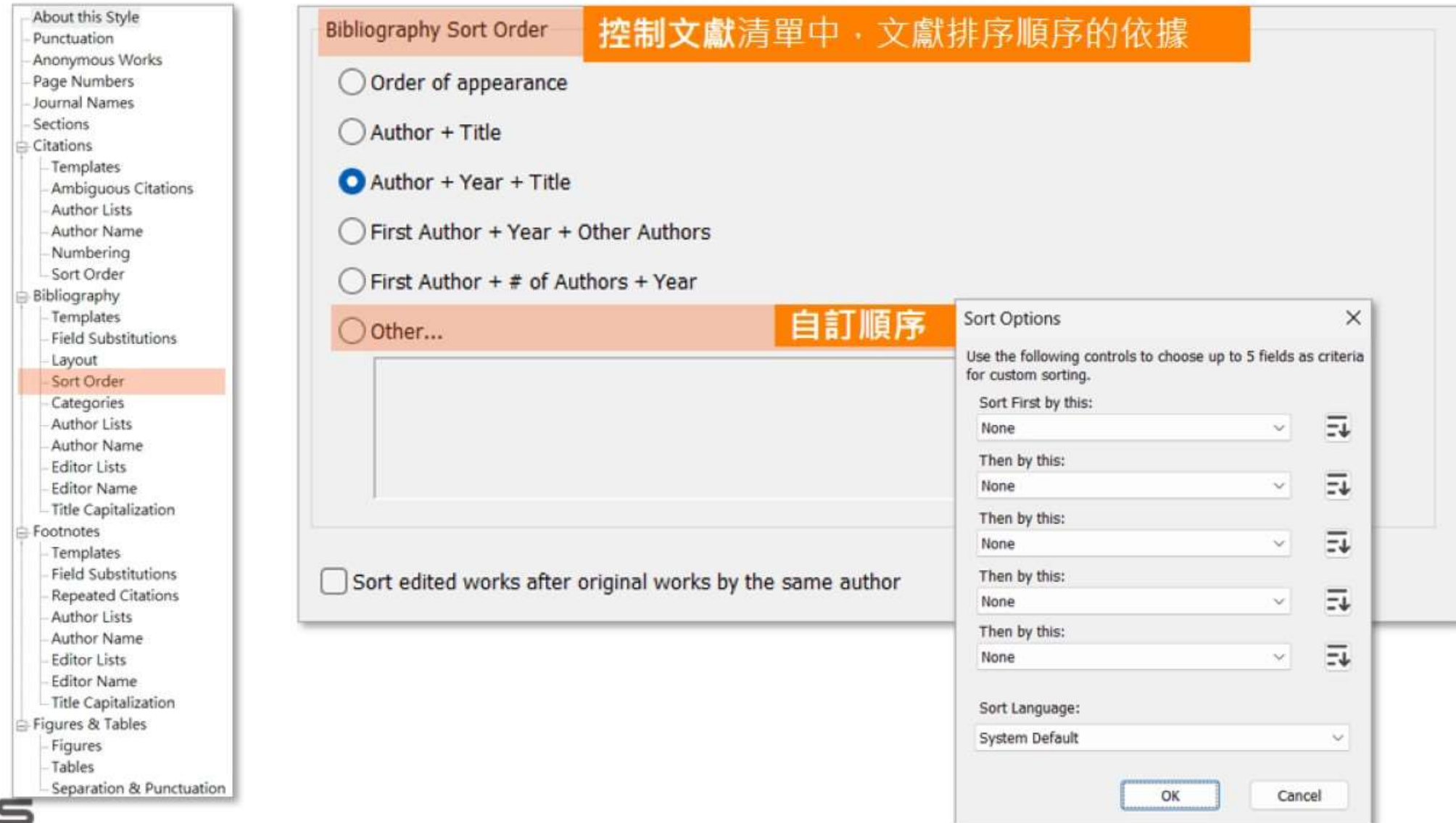

### 3.格式后拼

## ★ ★ Bibliography - Author Lists 作者清單

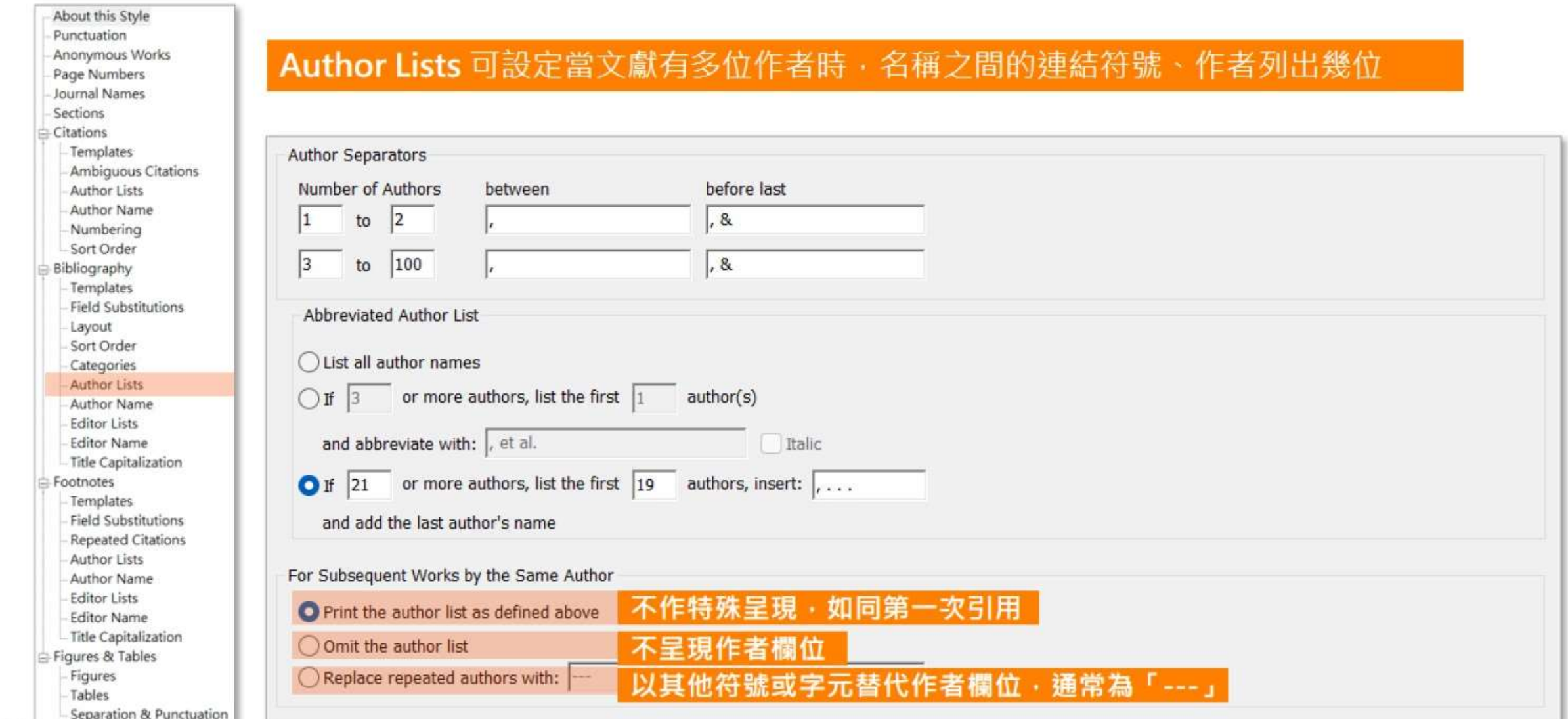

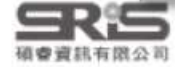

1.客見問題

## ★Bibliography - Author Name 作者姓名

### About this Style Punctuation **Author Name** Anonymous Works Page Numbers 設定文獻清單中作者姓和名的先後順序、大小寫以及名稱是否縮寫 Journal Names Sections Citations Templates Ambiguous Citations Author Lists Name Format Author Name Numbering First author: Sort Order Bibliography Other author: Templates **Field Substitutions** Capitalization Layout Sort Order Capit Categories **Author Lists** Initials: Author Name **Editor Lists Editor Name** Title Capitalization Footnotes Templates **Field Substitutions Repeated Citations** Author Lists Author Name **Editor Lists Editor Name** Title Capitalization Figures & Tables Figures Tables Separation & Punctuation

1.常見尚題

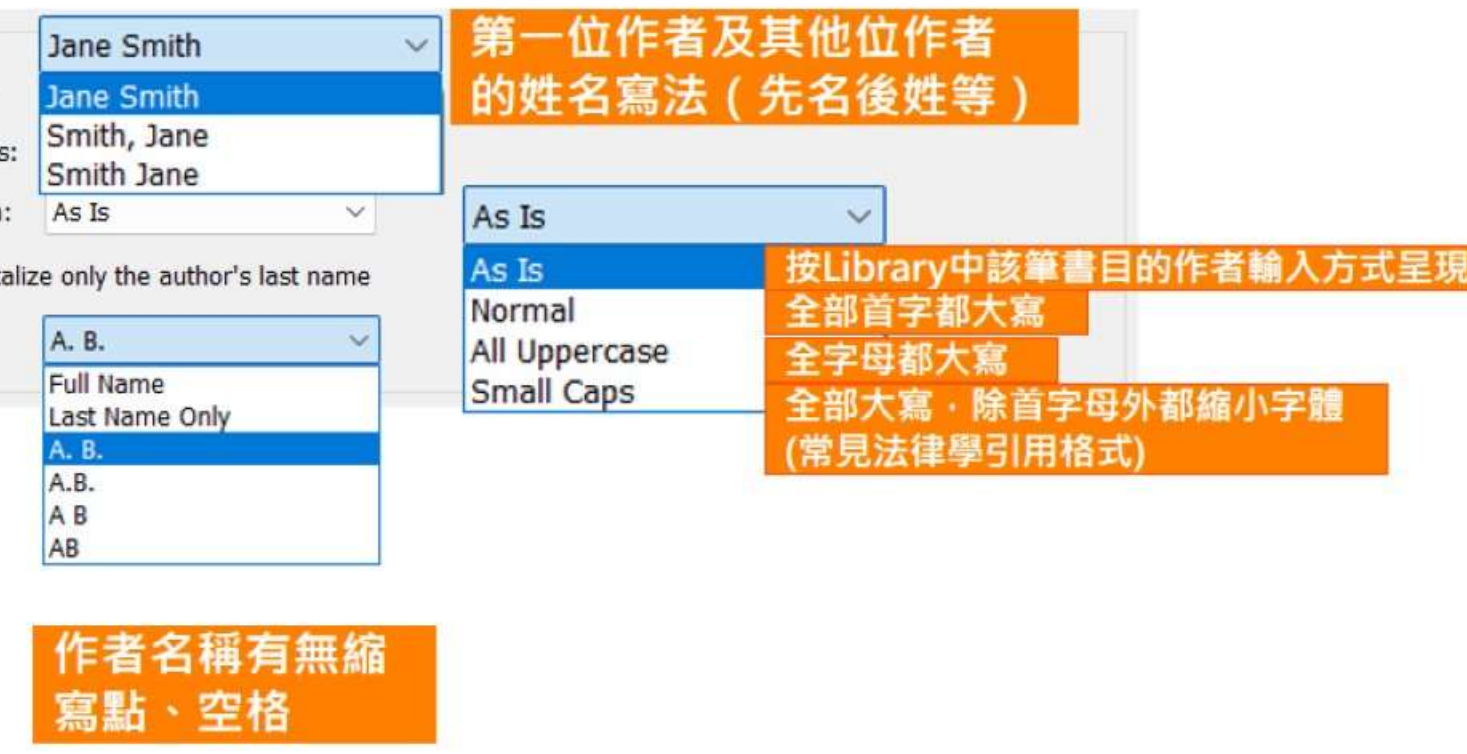

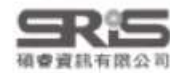

### $3.76L$ ,  $\equiv 1H$

## Bibliography-Editor Lists 編輯者清單

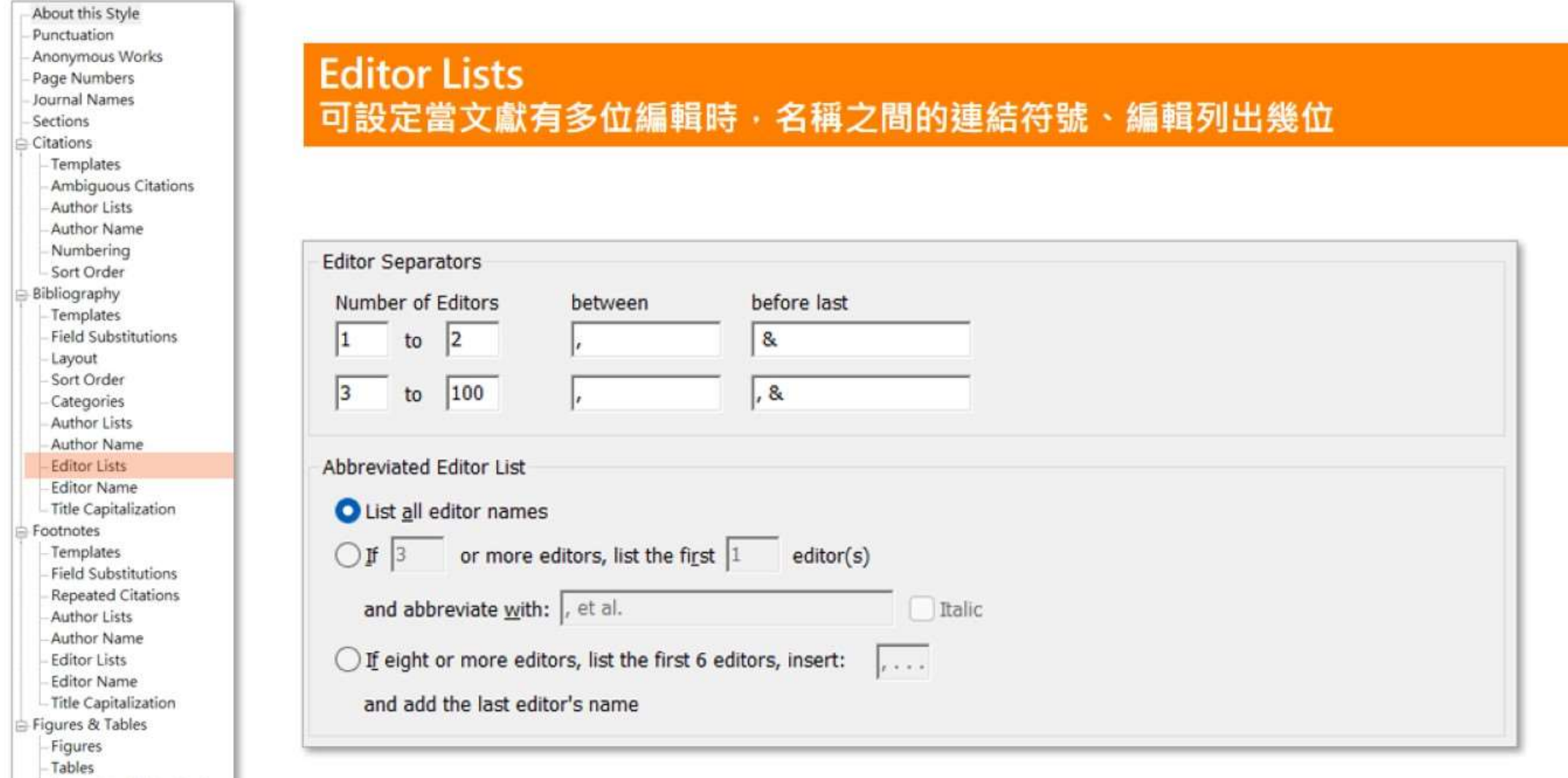

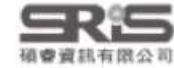

Separation & Punctuation

1 室長時期

### 3.1812.151#

## Bibliography-Editor Name 編輯者姓名

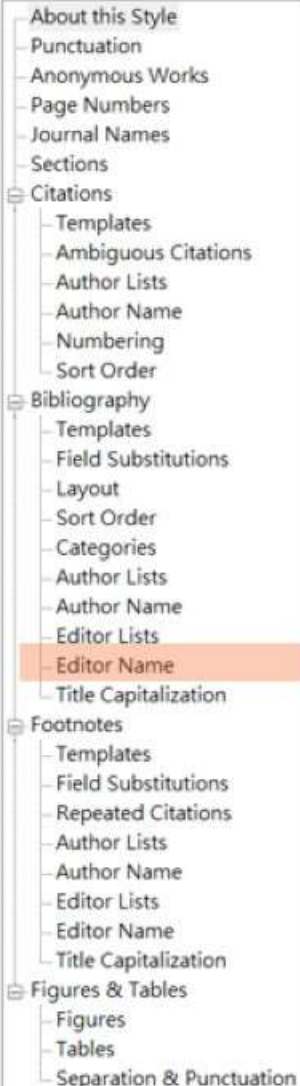

1.冤見問題

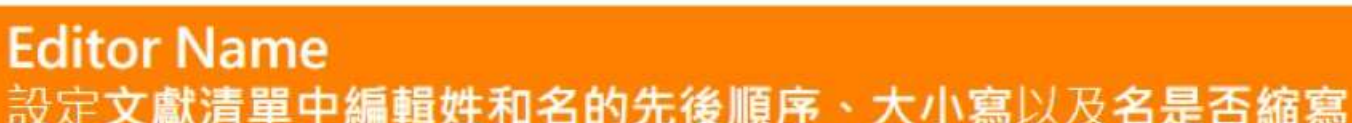

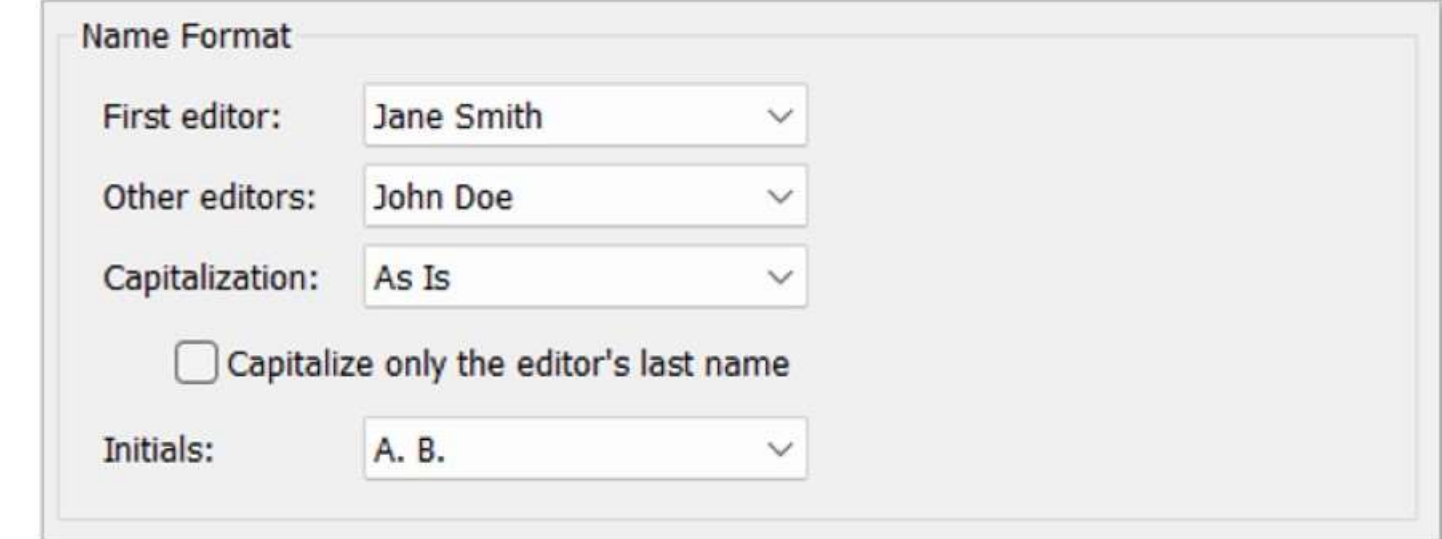

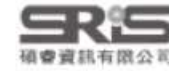

### 1.常見問題

### 2.格式改换

## ★ ★ Title Capitalization 標題大小寫

### About this Style Punctuation Anonymous Works Page Numbers Journal Names Sections Citations Templates Ambiguous Citations Author Lists Author Name Numbering Sort Order Bibliography Templates **Field Substitutions** Layout Sort Order Categories **Author Lists** Author Name **Editor Lists Editor Name Title Capitalization** Footnotes Templates **Field Substitutions Repeated Citations** Author Lists Author Name **Editor Lists Editor Name** - Title Capitalization Figures & Tables

Figures Tables Separation & Punctuation

## 統一設定文獻標題的大小寫

## **Title Capitalization**

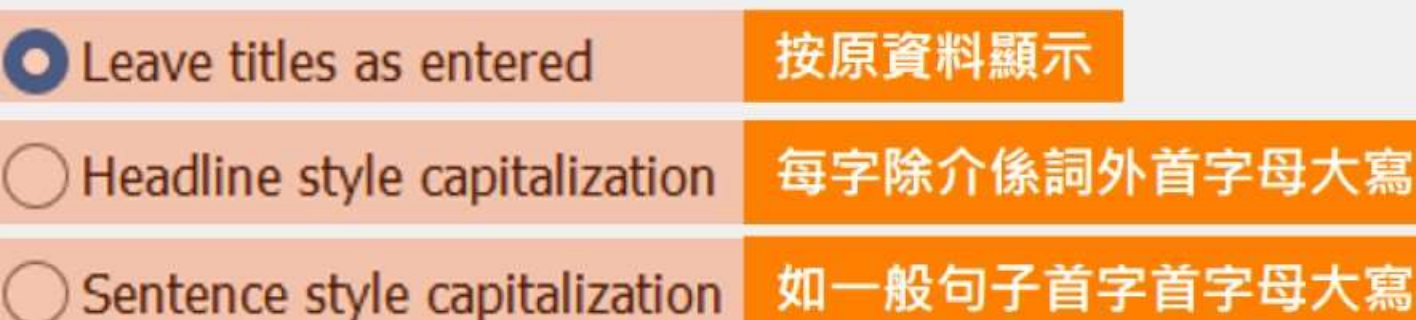

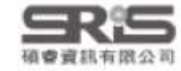

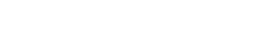

2.格式改換

3.格式合併

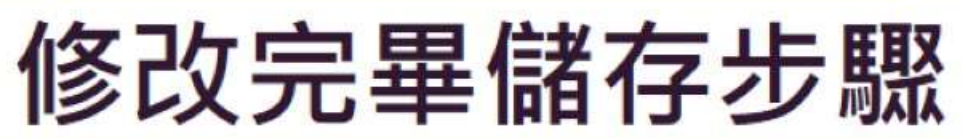

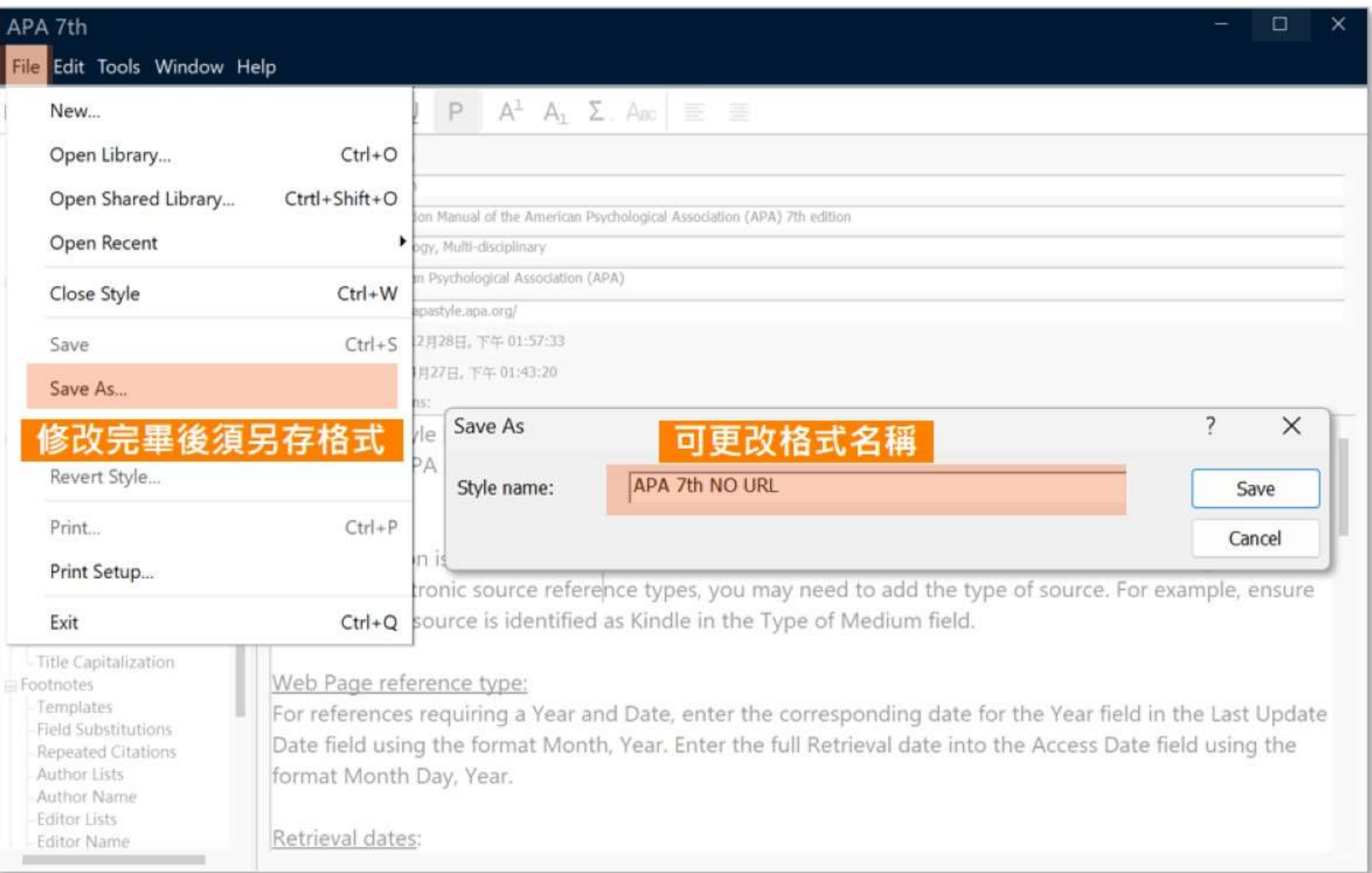

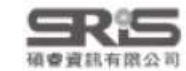

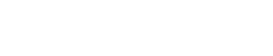

植春青昆有黑公司

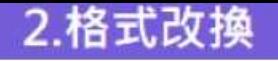

 $3.76L$  $E$  $H$ 

修改完畢後加入常用格式清單方式

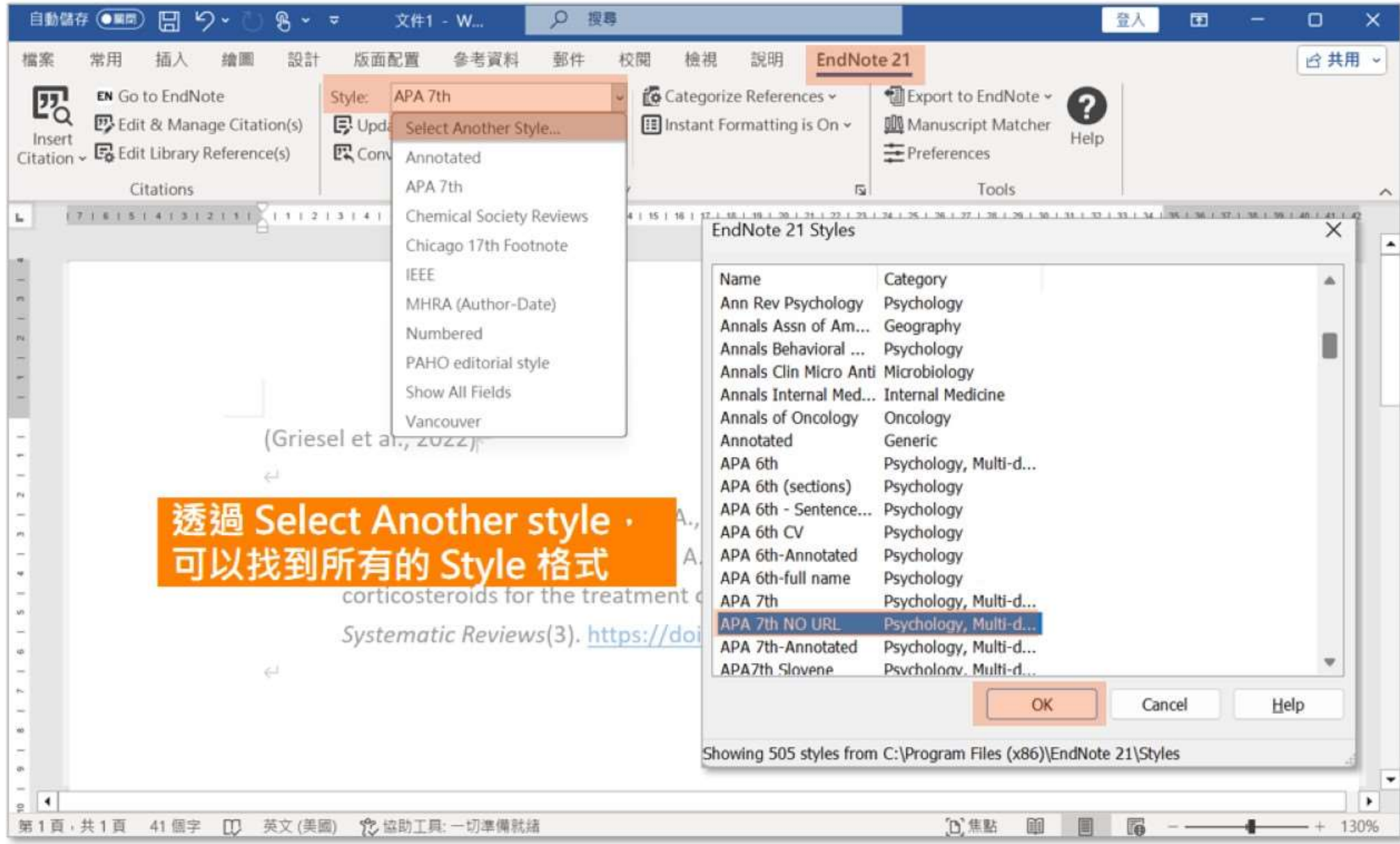

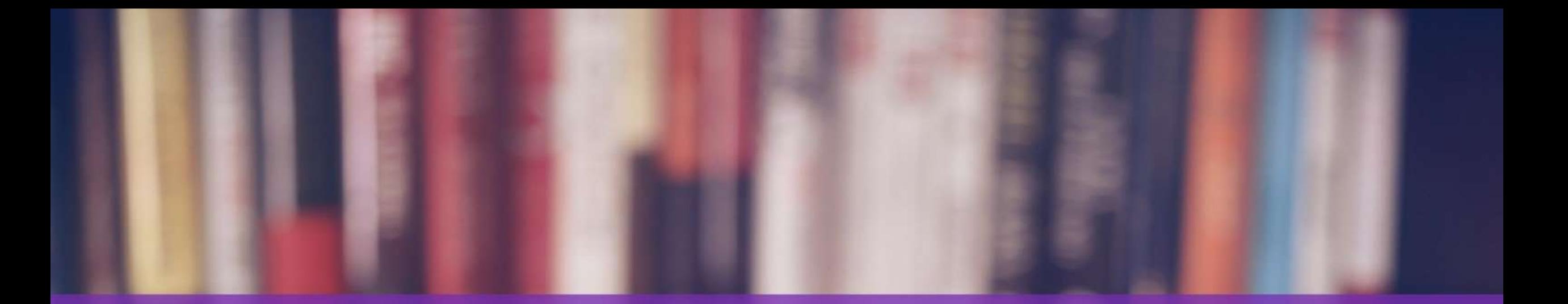

# 格式改换一自行建立

- Simmyelesse

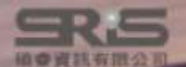

### 2.格式改換

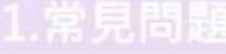

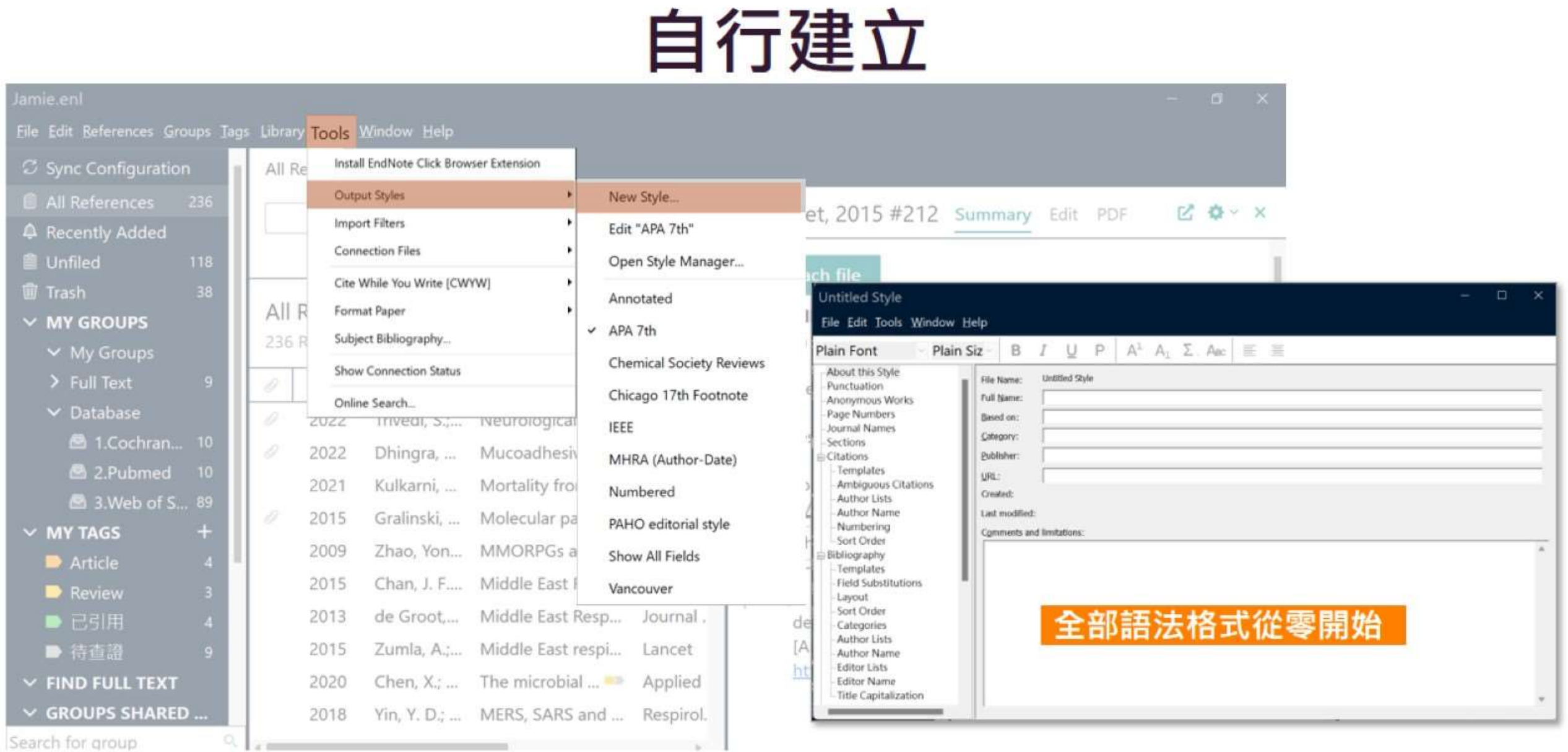

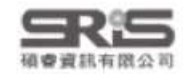

 $\frac{1}{2}$ 

# 格式合併一中英合併

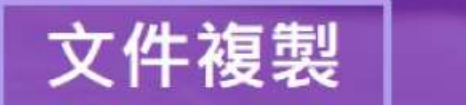

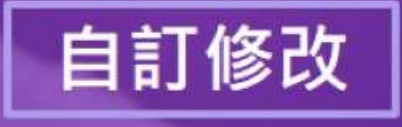

- - Rommyslein

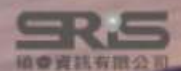

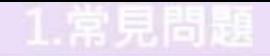

3.格式合併

## 中英文參考書目並存問題....

EndNote 語法只能呈現一種 Output style 引文和參考書目的格式。 若是以中文寫作論文,會有因中英文文獻 格式規範不同。 難以統一呈現的問題...

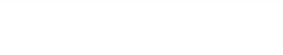

確會資訊有限公司

2.格式改模

## 中英文參考書目並存方式比較

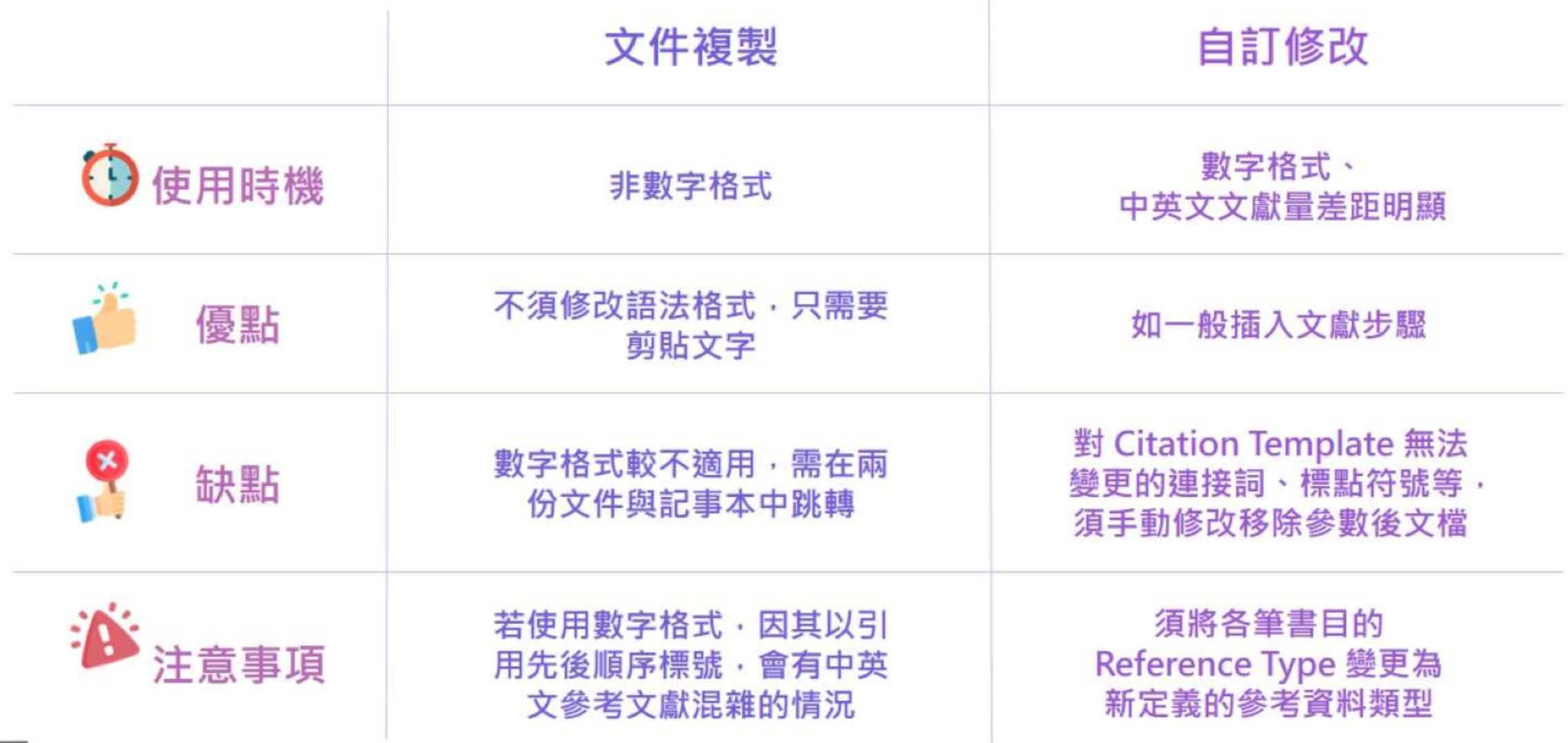

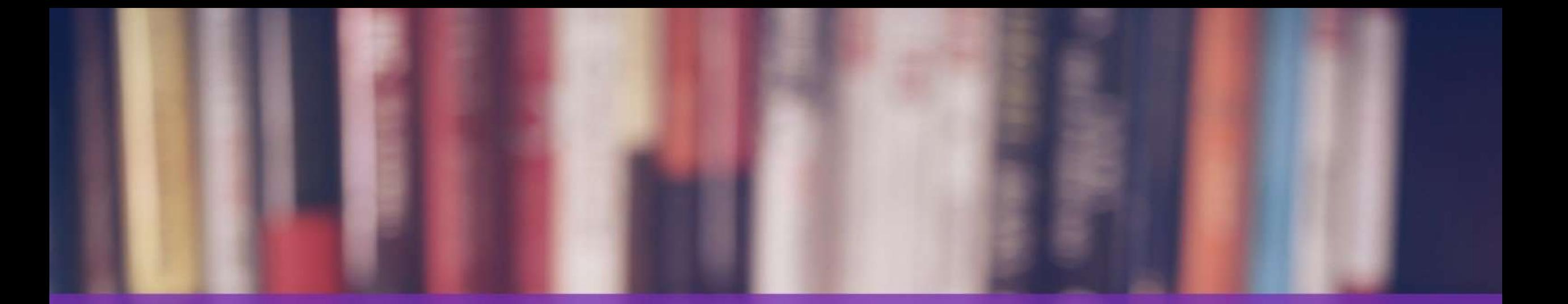

# 格式改换一文件複製

a a Branqueloum

Contact of Guidea

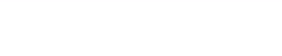

3.格式合併

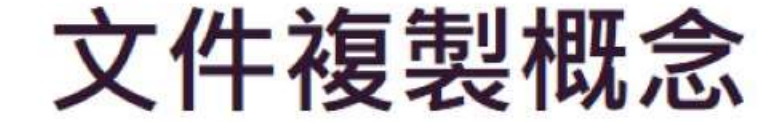

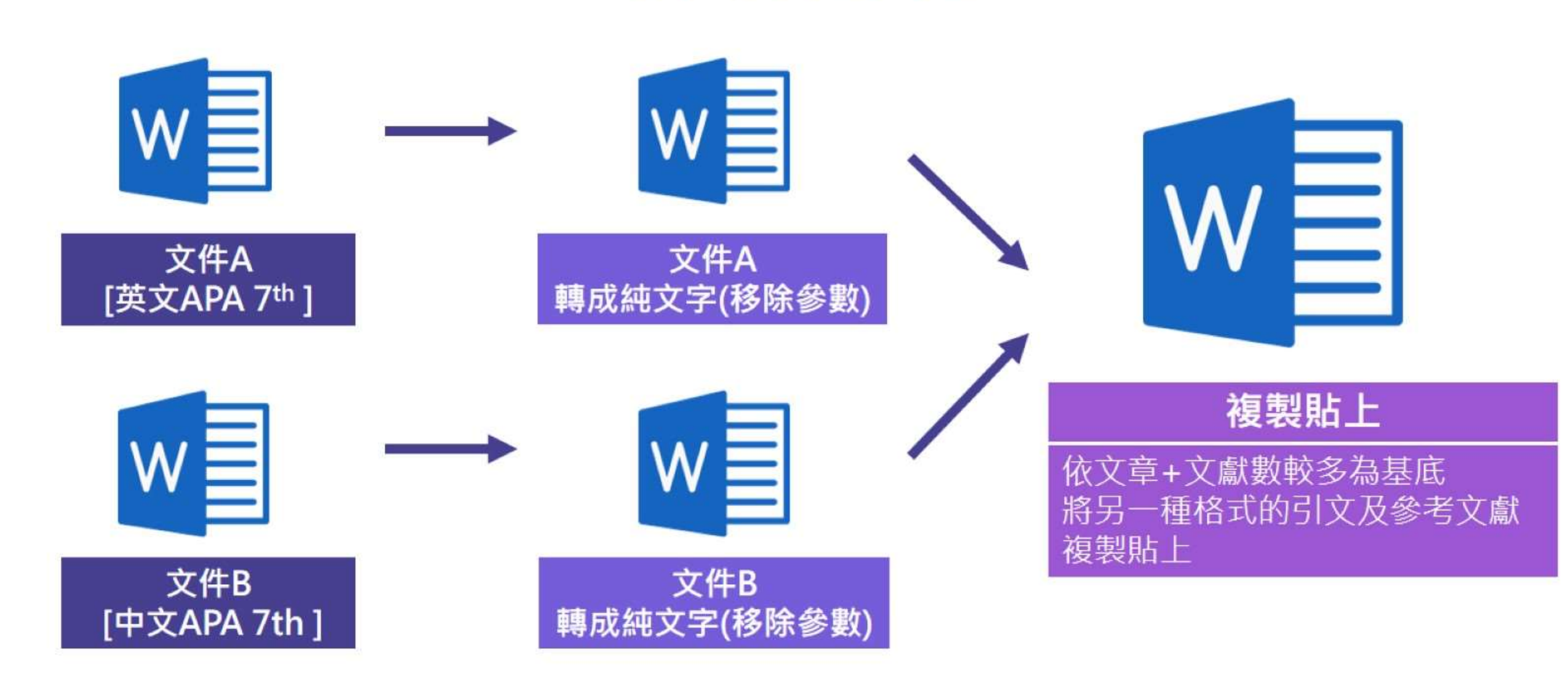

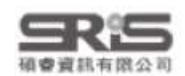

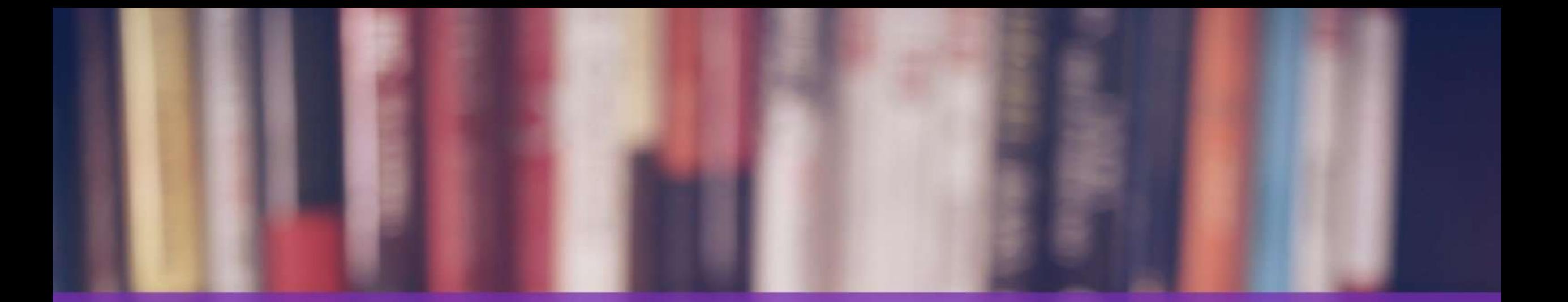

# 格式改换一自訂修改

- - Commysterm

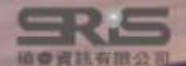

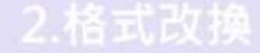

## 自訂修改 Reference Type 概念

## 每筆文獻都有 Reference Type 欄 位 · 使 EndNote 可根據此欄資訊 插入對應欄位語法至 Word 中。

1.常見問題

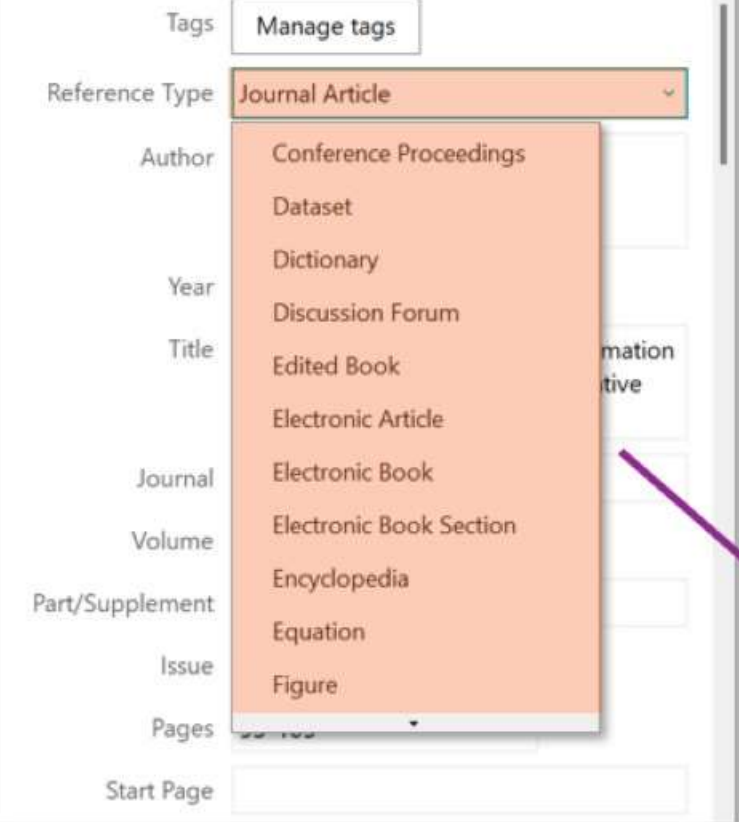

### 利用 Reference Types 中三種空白 (unused) 及其 他不常用的資料類型,以另一個數量較少的語言, 自訂常用的資料類型,並修改其參考文獻格式 (Bibliography Template)

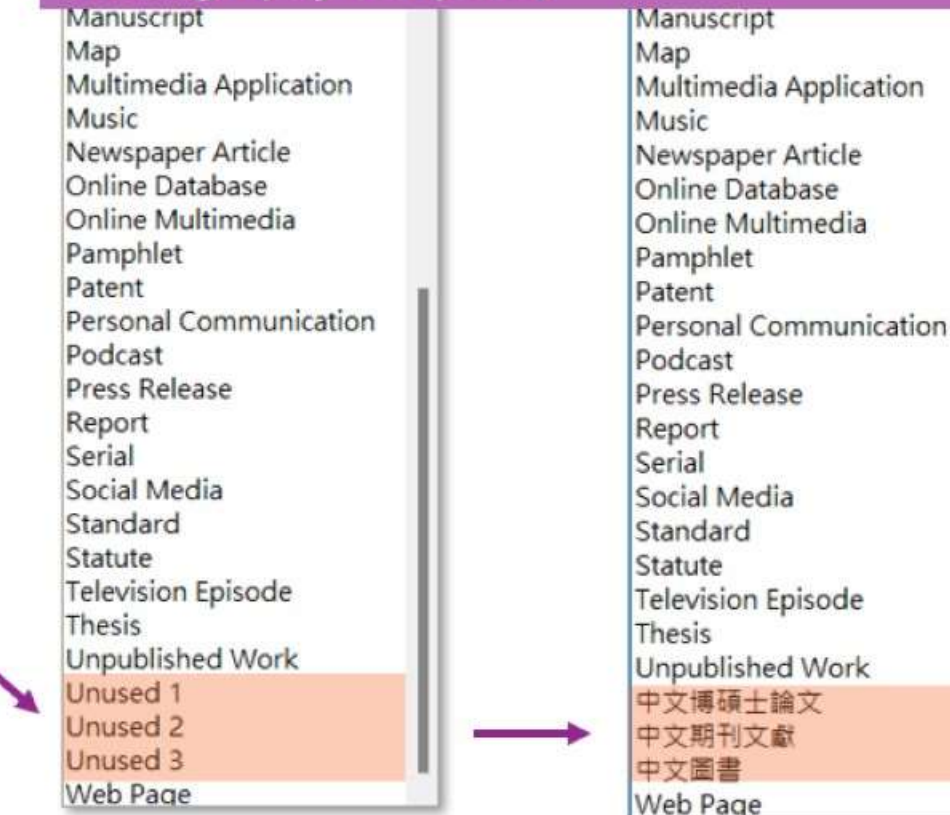

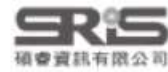

## 自訂 Reference Type

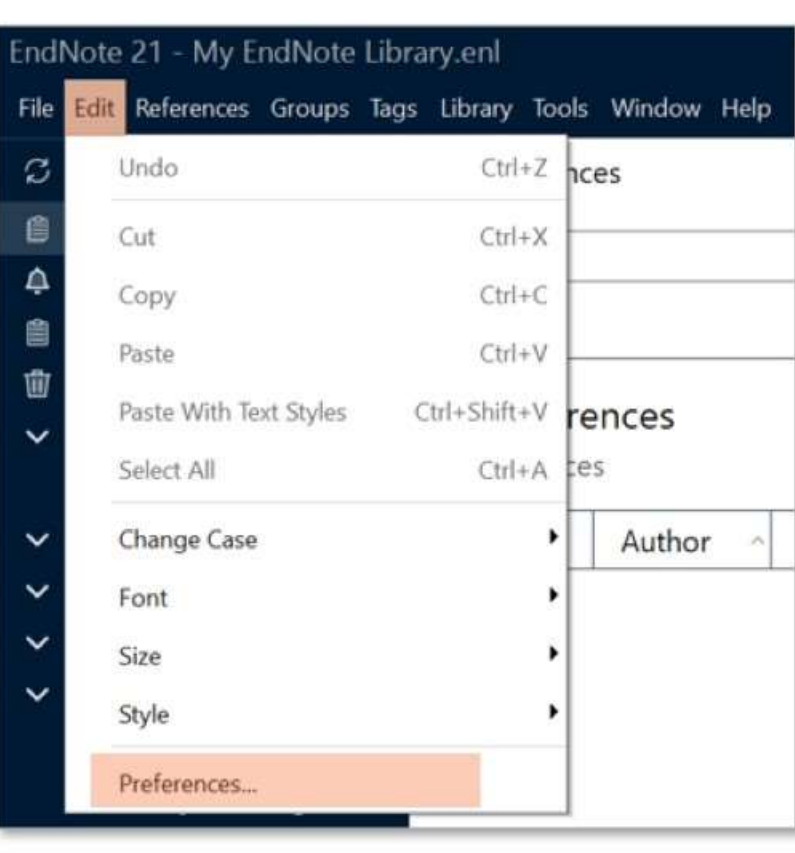

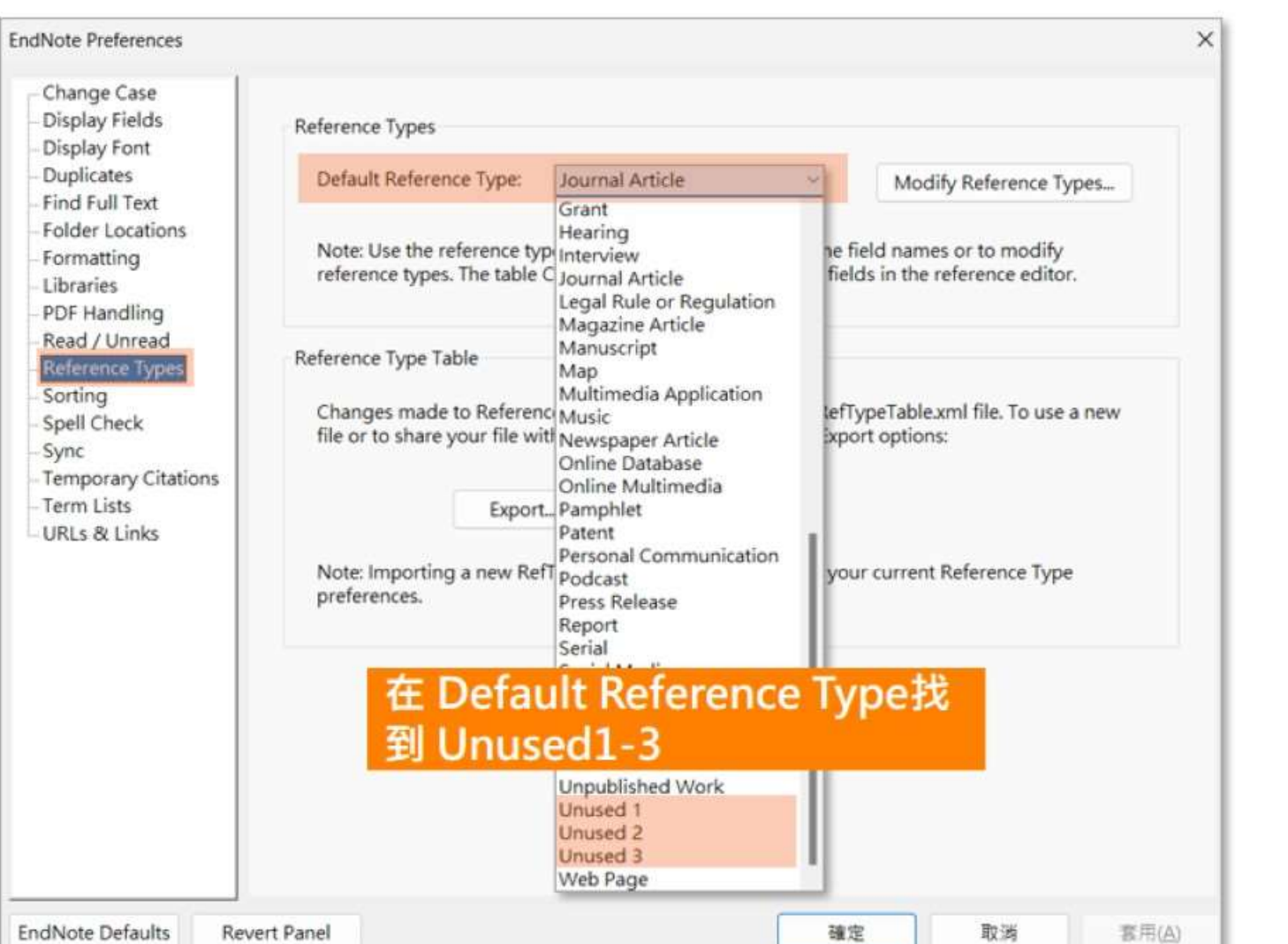

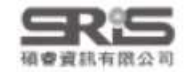

### 2. 梓式改】

### 3.格式合併

## 自訂 Reference Type 欄位

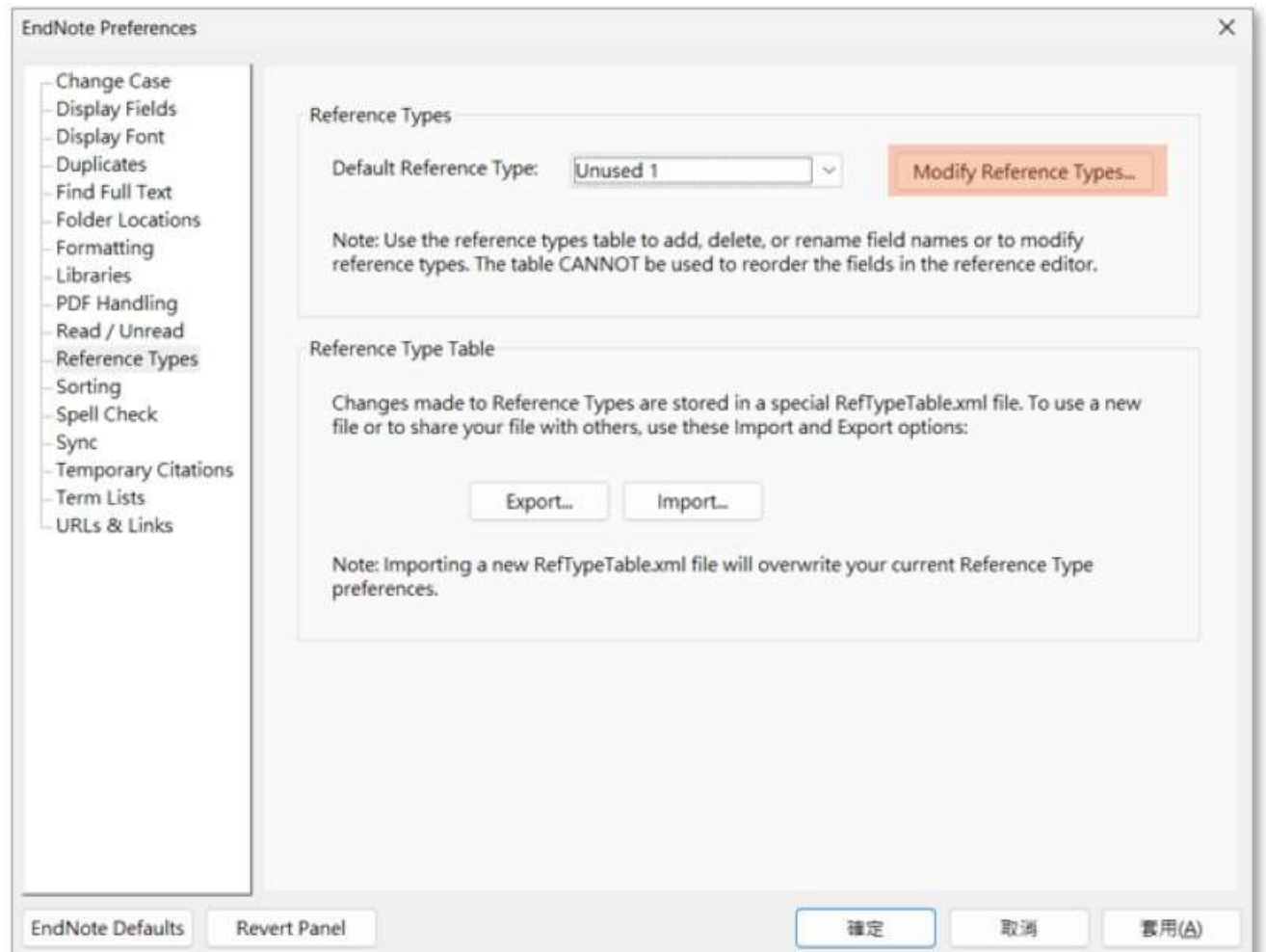

1.常見問題

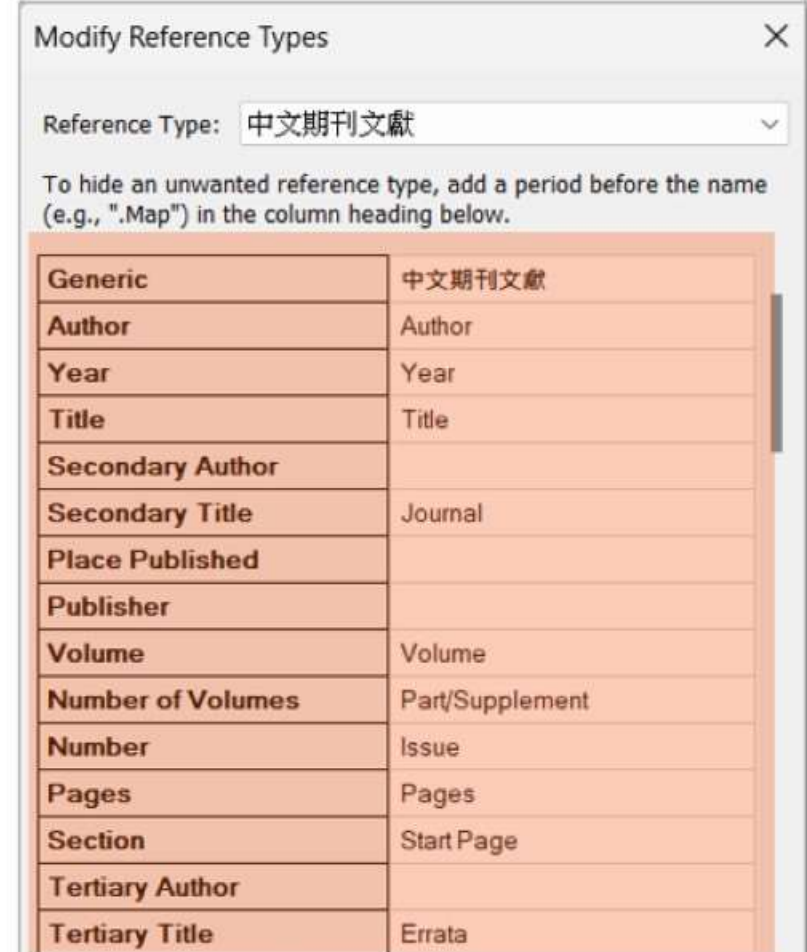

## 編輯此種參考文獻類型會使用到的格式欄位

Cancel

OK

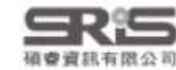

### 1.常見問題

### 3.格式合併

## 至 Style 新增修改好的 Ref Type 欄位

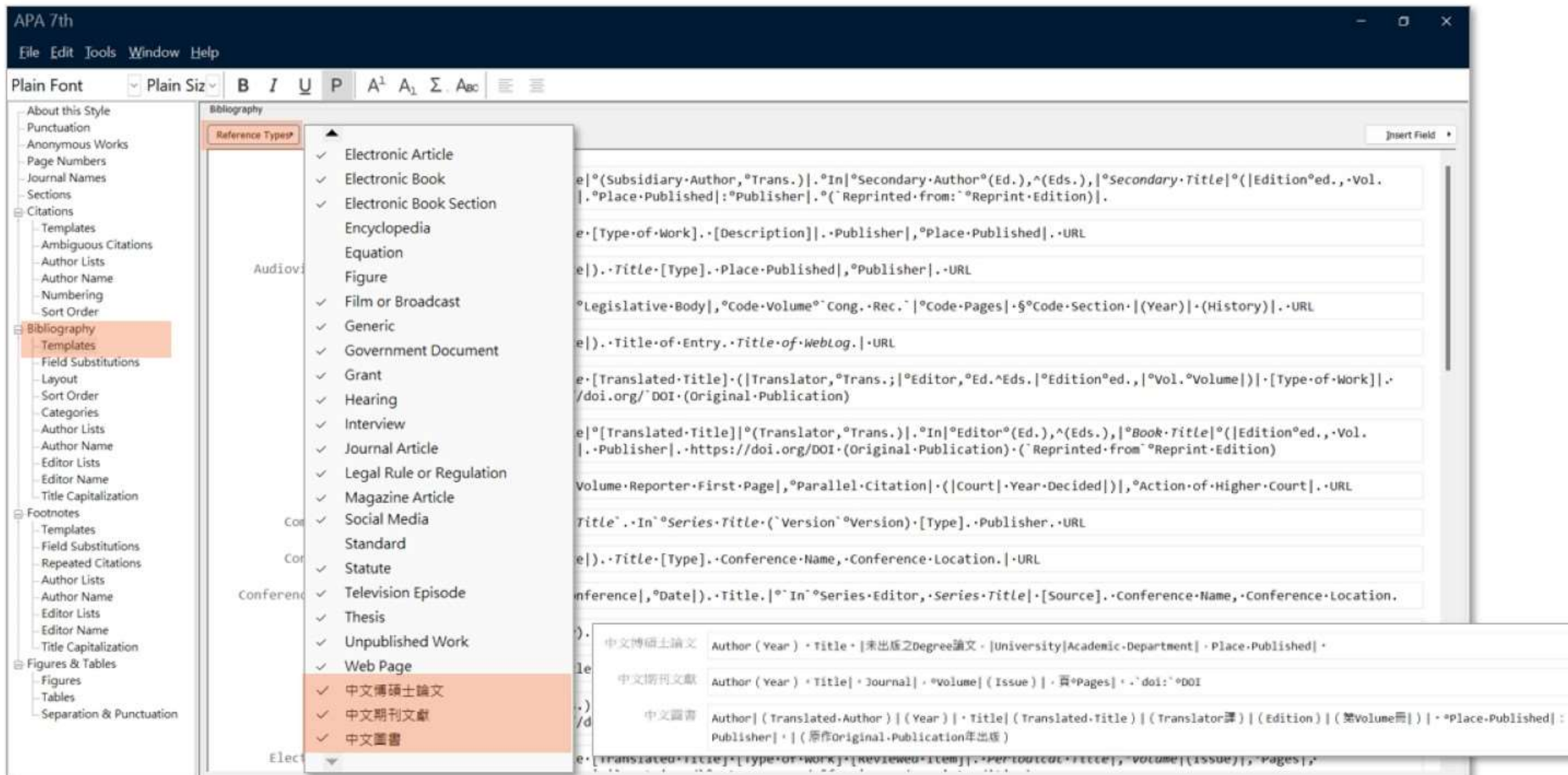

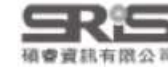

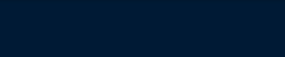

## 批次修改文獻欄位 一用 Group 分類

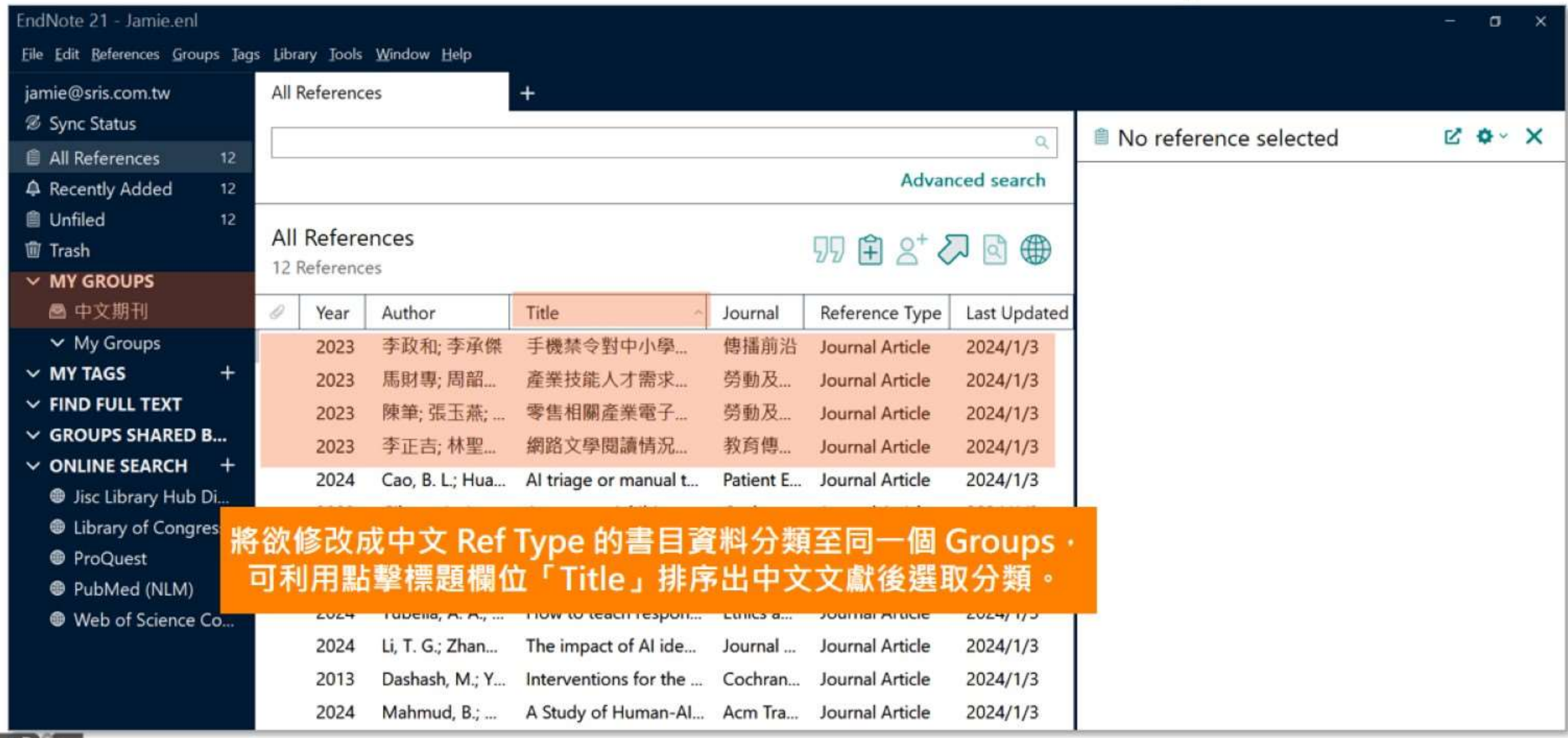

### 1.常見問題

## 3.格式合併

## 批次修改文獻欄位 - Find and Replace

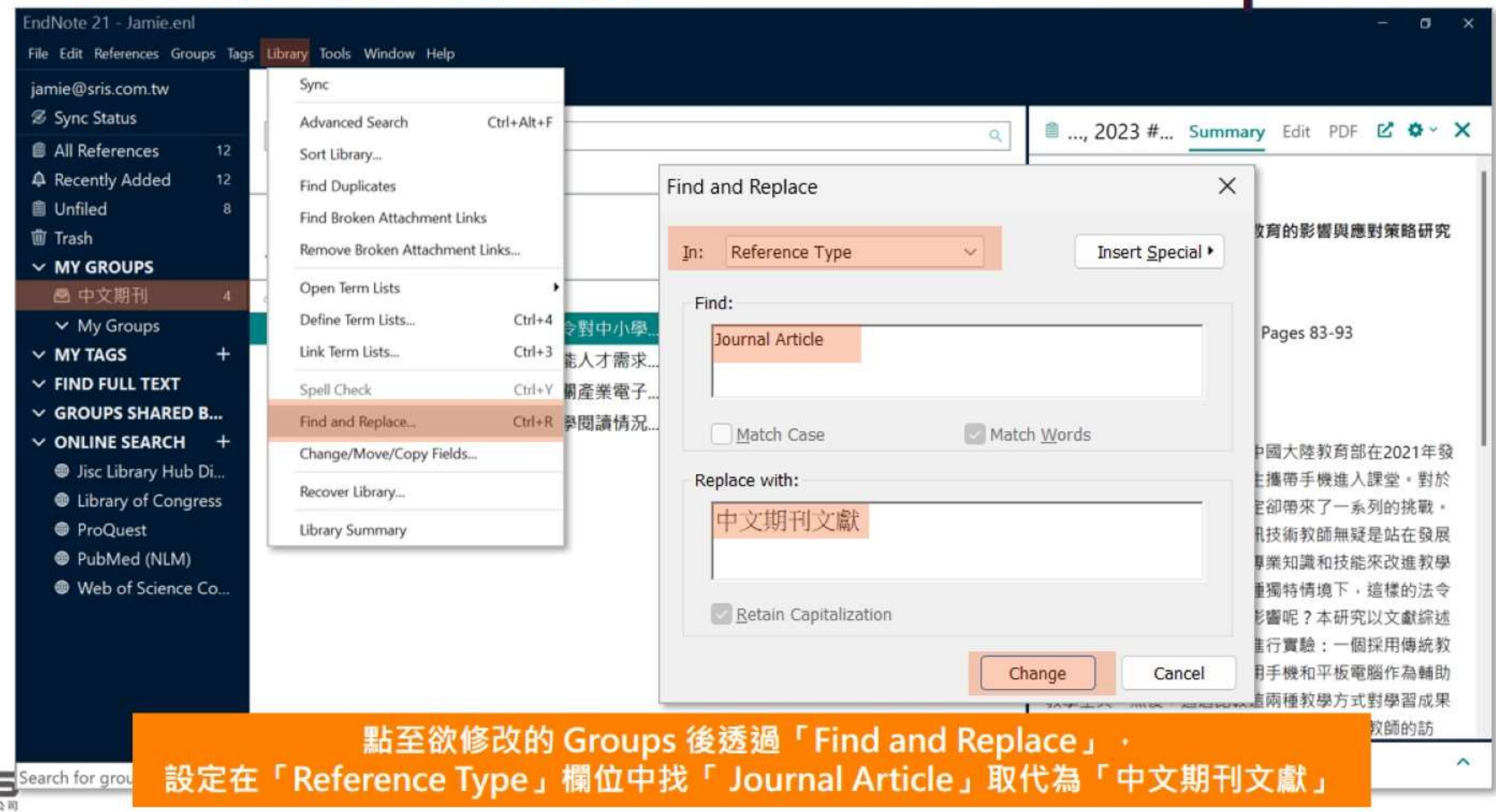

確會資訊有限公司

3.格式合併

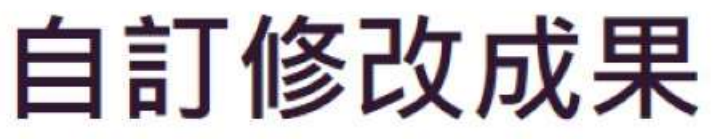

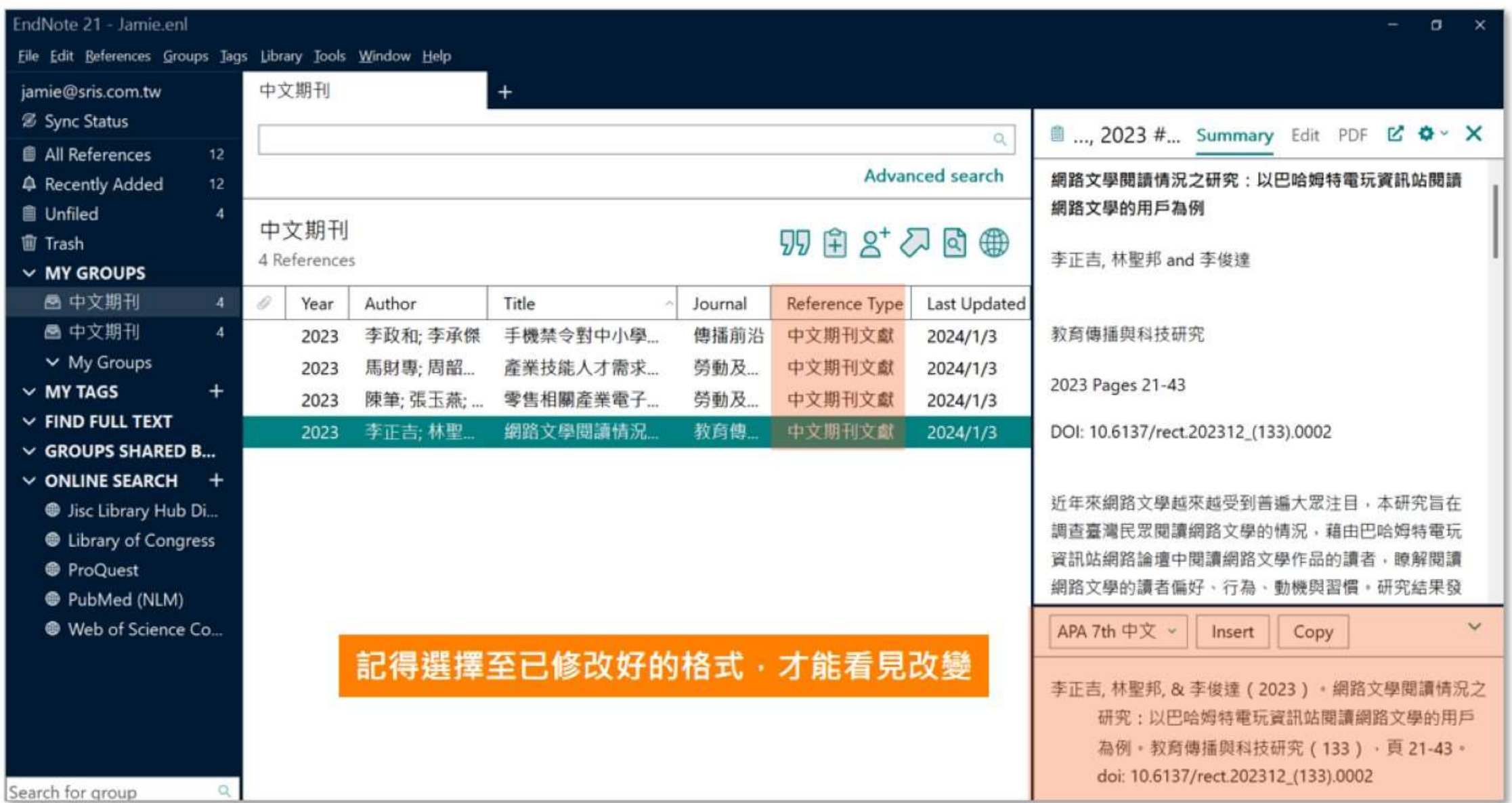

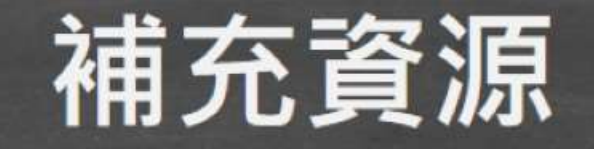

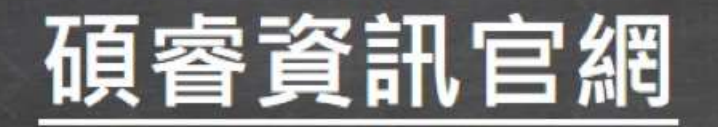

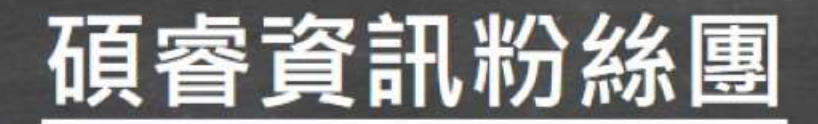

## 教育訓練資源服務

服務專線: 02-7731-5800 客戶服務信箱: services@customer-support.com.tw 專人服務時間:週一~週五9:00~12:00 / 13:30~17:30